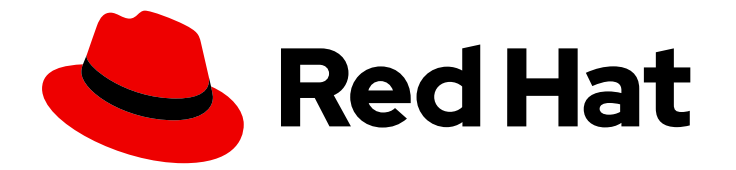

# Red Hat JBoss Enterprise Application Platform 7.2

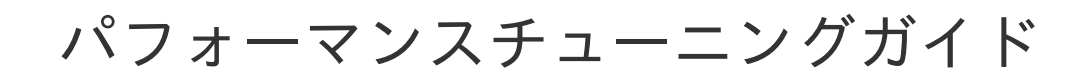

Red Hat JBoss Enterprise Application Platform 7.2 向け

Last Updated: 2020-01-08

# Red Hat JBoss Enterprise Application Platform 7.2 パフォーマンスチュー ニングガイド

Red Hat JBoss Enterprise Application Platform 7.2 向け

# 法律上の通知

Copyright © 2019 Red Hat, Inc.

The text of and illustrations in this document are licensed by Red Hat under a Creative Commons Attribution–Share Alike 3.0 Unported license ("CC-BY-SA"). An explanation of CC-BY-SA is available at

http://creativecommons.org/licenses/by-sa/3.0/

. In accordance with CC-BY-SA, if you distribute this document or an adaptation of it, you must provide the URL for the original version.

Red Hat, as the licensor of this document, waives the right to enforce, and agrees not to assert, Section 4d of CC-BY-SA to the fullest extent permitted by applicable law.

Red Hat, Red Hat Enterprise Linux, the Shadowman logo, the Red Hat logo, JBoss, OpenShift, Fedora, the Infinity logo, and RHCE are trademarks of Red Hat, Inc., registered in the United States and other countries.

Linux ® is the registered trademark of Linus Torvalds in the United States and other countries.

Java ® is a registered trademark of Oracle and/or its affiliates.

XFS ® is a trademark of Silicon Graphics International Corp. or its subsidiaries in the United States and/or other countries.

MySQL<sup>®</sup> is a registered trademark of MySQL AB in the United States, the European Union and other countries.

Node.js ® is an official trademark of Joyent. Red Hat is not formally related to or endorsed by the official Joyent Node.js open source or commercial project.

The OpenStack ® Word Mark and OpenStack logo are either registered trademarks/service marks or trademarks/service marks of the OpenStack Foundation, in the United States and other countries and are used with the OpenStack Foundation's permission. We are not affiliated with, endorsed or sponsored by the OpenStack Foundation, or the OpenStack community.

All other trademarks are the property of their respective owners.

### 概要

本書は、Red Hat JBoss Enterprise Application Platform のパフォーマンスを調整するためのガイド です。

# 目次

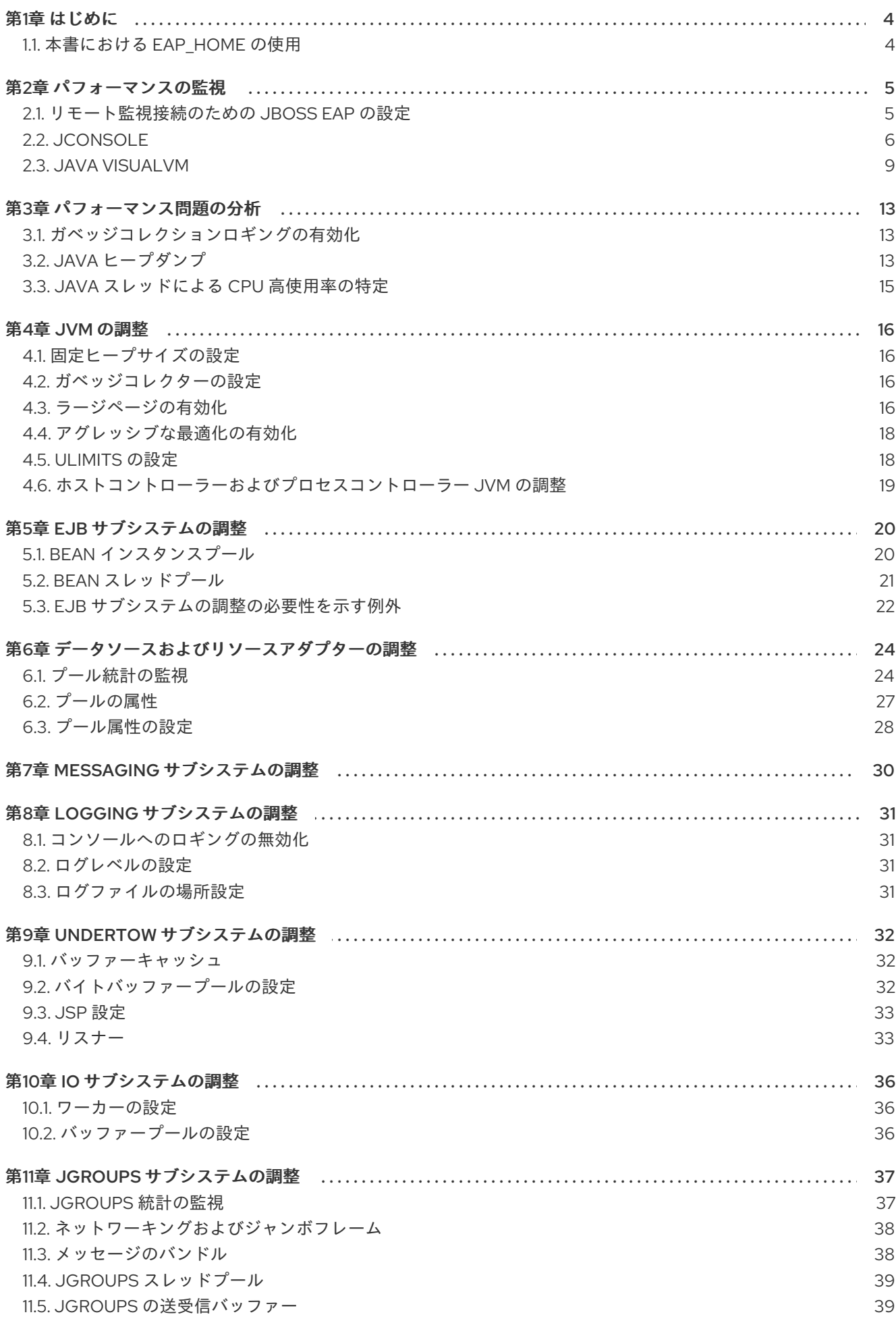

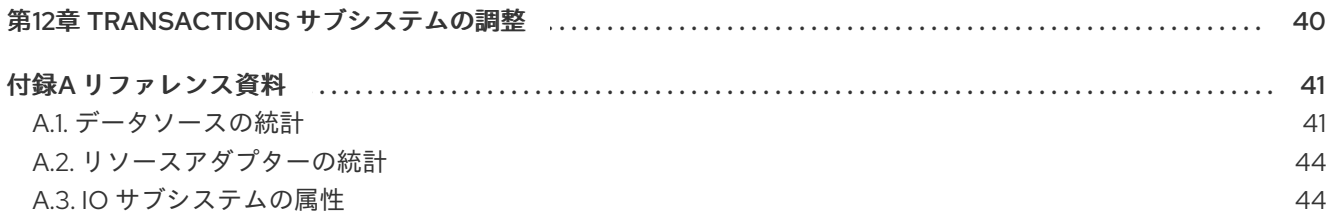

# 第1章 はじめに

<span id="page-7-0"></span>JBoss EAP インストールは、デフォルトで最適化されています。しかし、環境、アプリケーション、お よび JBoss EAP サブシステムの使用の設定はパフォーマンスに影響するため、追加の設定が必要にな ることがあります。

本書は、一般的な JBoss EAP のユースケースを最適化する推奨設定を取り上げ、パフォーマンスの監 視やパフォーマンス問題の分析に関する手順を提供します。

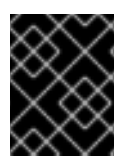

### 重要

パフォーマンス設定の変更は、開発またはテスト環境にて予期される条件下でストレス テストを行い、検証してから、実稼働環境にデプロイしてください。

### <span id="page-7-1"></span>1.1. 本書における EAP\_HOME の使用

本書では、変数 **EAP\_HOME** を使用して JBoss EAP へのパスを示しています。この変数は JBoss EAP インストールへの実際のパスに置き換えてください。

- ZIP インストール方法で JBoss EAP をインストールした場合、インストールディレクトリー は、ZIP アーカイブを抽出した **jboss-eap-7.2** ディレクトリーとなります。
- RPM インストール方法で JBoss EAP をインストールした場合、インストールディレクトリー は **/opt/rh/eap7/root/usr/share/wildfly/** になります。
- **インストーラーを使用して JBoss EAP をインストールした場合、EAP HOME** のデフォルトの パスは **\${user.home}/EAP-7.2.0** になります。
	- Red Hat Enterprise Linux および Solaris では、**/home/USER\_NAME/EAP-7.2.0/** になりま す。
	- Microsoft Windows の場合、**C:\Users\USER\_NAME\EAP-7.2.0\** になります。
- Red Hat CodeReady Studio インストーラーを使用して JBoss EAP サーバーをインストールお よび設定した場合、**EAP\_HOME** のデフォルトのパスは **\${user.home}/devstudio/runtimes/jboss-eap** になります。
	- Red Hat Enterprise Linux の場合、**/home/USER\_NAME/devstudio/runtimes/jboss-eap/** になります。
	- Microsoft Windows の場合、**C:\Users\USER\_NAME\devstudio\runtimes\jboss-eap** また は **C:\Documents and Settings\USER\_NAME\devstudio\runtimes\jboss-eap\** になりま す。

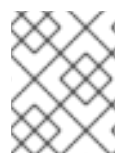

#### 注記

EAP HOME は環境変数ではありません。JBOSS HOME がスクリプトで使用される環 境変数です。

### 第2章 パフォーマンスの監視

<span id="page-8-0"></span>JBoss EAP のパフォーマンスは、マシン上で実行される JVM を分析できるツールを使用して監視でき ます。Red Hat は、JBoss EAP に事前設定されたラッパースクリプトが含まれる JConsole か、Java VisualVM の使用を推奨します。これらのツールは、メモリー使用量、スレッド使用状態、ロードされ たクラス、その他の JVM メトリックスなどの JVM の基本的な監視を行います。

これらのツールの 1 つを JBoss EAP が稼働している同じマシン上で実行する場合、設定は必要ありませ ん。しかし、これらのツールの1つを実行して、リモートマシン上で稼働している JBoss EAP を監視す る場合、JBoss EAP がリモート JMX [接続を許可する必要があるため、一部の設定が必要になります](#page-9-1)。

### <span id="page-8-1"></span>2.1. リモート監視接続のための JBOSS EAP の設定

#### <span id="page-8-2"></span>スタンドアロンサーバーの場合

- 1. 管理ユーザーが作成済みであることを確認してください。JBoss EAP サーバーの監視に個別の 管理ユーザーを作成することがあります。詳細は『JBoss EAP [設定ガイド』](https://access.redhat.com/documentation/en-us/red_hat_jboss_enterprise_application_platform/7.2/html-single/configuration_guide/#management_users)を参照してくださ い。
- 2. JBoss EAP を開始するとき、管理インターフェースをサーバーのリモート監視に使用する IP ア ドレスにバインドしてください。

\$ **EAP\_HOME**/bin/standalone.sh -bmanagement=**IP\_ADDRESS**

これにより、管理コンソールと管理 CLI を含むすべての JBoss EAP 管理イ ンターフェースが指定のネットワークに公開されます。必ず管理インター フェースのみをプライベートネットワークにバインドするようにしてくだ さい。 

3. JVM 監視ツールの管理ユーザー名とパスワードに以下の URI を使用して JBoss EAP サーバー に接続します。以下の URI はデフォルトの管理ポート (**9990**) を使用します。

service:jmx:remote+http://**IP\_ADDRESS**:9990

警告

#### 管理対象ドメインホストの場合

管理インターフェースをバインドする[上記の手順](#page-8-2)を管理対象ドメインホストで使用すると、リモート監 視するホストコントローラー JVM のみが公開され、そのホスト上で稼働している個別の JBoss EAP サーバーは公開されません。

JBoss EAP を設定して、管理対象ドメインホストで各サーバーをリモート監視するには、以下の手順に 従います。

1. リモート監視する JBoss EAP サーバーに接続するために使用する新規ユーザーを **ApplicationRealm** で作成します。詳細は『JBoss EAP [設定ガイド](https://access.redhat.com/documentation/en-us/red_hat_jboss_enterprise_application_platform/7.2/html-single/configuration_guide/#management_users)』を参照してください。

2. 管理 CLI で以下のコマンドを実行し、リモーティングポートをソケットバインディングツール

5

<span id="page-9-1"></span>2. 管理 CLI で以下のコマンドを実行し、リモーティングポートをソケットバインディングツール に追加し、リモーティングを **ApplicationRealm** に追加します。必要な場合は、以下のコマン ドのプロファイル名とソケットバインディンググループを使用中のものに置き換えます。

/profile=full/subsystem=jmx/remoting-connector=jmx:add(use-management-endpoint=false) /socket-binding-group=full-sockets/socket-binding=remoting:add(port=4447) /profile=full/subsystem=remoting/connector=remoting-connector:add(socketbinding=remoting,security-realm=ApplicationRealm)

- 3. JBoss FAP 管理対象ドメインホストを起動するとき、以下のインターフェースの1つまたは両 方を、監視に使用する IP アドレスにバインドします。
	- 管理対象ドメインホスト上で実行されている個別の JBoss EAP サーバーの JVM に接続す る場合は、パブリックインターフェースをバインドします。

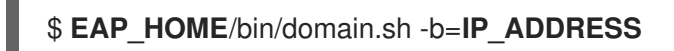

JBoss EAP ホストコントローラーの JVM に接続する場合は、管理インターフェースもバイ ンドします。

\$ **EAP\_HOME**/bin/domain.sh -bmanagement=**IP\_ADDRESS**

警告 これにより、管理コンソールと管理 CLI を含むすべての JBoss EAP 管 理インターフェースが指定のネットワークに公開されます。必ず管理 インターフェースのみをプライベートネットワークにバインドするよ うにしてください。 

- 4. JVM 監視ツールで以下の詳細を使用します。
	- 管理対象ドメインホスト上で実行されている個別の JBoss FAP サーバーの JVM に接続す るには、前の手順で作成した **ApplicationRealm** のユーザー名およびパスワードで以下の URI を使用します。

service:jmx:remote://**IP\_ADDRESS**:4447

単一ホスト上の別の JBoss EAP サーバーに接続するには、対象となるサーバーのポートオ フセット値を上記のポート番号に追加します。

JBoss EAP ホストコントローラーの JVM に接続するには、管理ユーザー名とパスワードで 以下の URI を使用します。

JBoss EAP には事前設定された JConsole ラッパースクリプトがバンドルされています。このラッパー

service:jmx:remote://**IP\_ADDRESS**:9990

# <span id="page-9-0"></span>2.2. JCONSOLE

JBoss EAP には事前設定された JConsole ラッパースクリプトがバンドルされています。このラッパー スクリプトを使用すると、必要なライブラリーすべてがクラスパスに追加され、さらに JConsole 内か ら JBoss EAP 管理 CLI へアクセスできるようになります。

### 2.2.1. JConsole を使用したローカル JBoss EAP JVM への接続

JConsole と同じマシン上で実行している JBoss EAP JVM に接続するには、以下を行います。

- 1. **EAP\_HOME/bin** で **jconsole** スクリプトを実行します。
- 2. Local Process で、監視する JBoss EAP JVM プロセスを選択します。
	- スタンドアロン JBoss EAP サーバーの場合は、JBoss EAP の JVM プロセスは1つになり ます。

#### 図2.1 JConsole のローカルスタンドアロン JBoss EAP サーバーの JVM

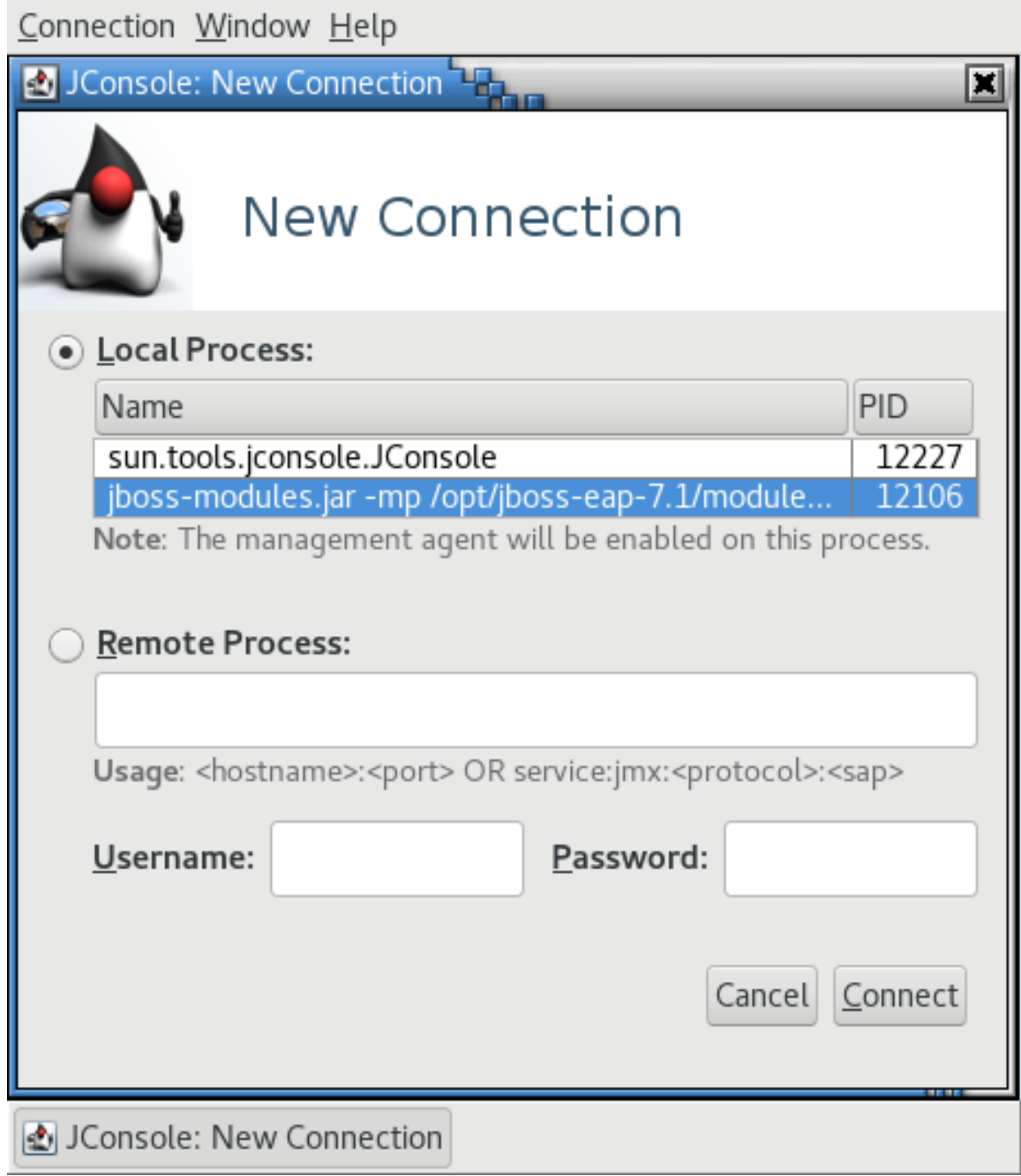

● JBoss EAP の管理対象ドメインホストには、ホストコントローラー、JVM プロセス、プロ セスコントローラーの JVM プロセス、およびホスト上の各 JBoss EAP サーバーの JVM プ <span id="page-11-0"></span>ロセスなど、接続できる複数の JVM プロセスがあります。JVM 引数を確認すると、接続 した JVM を判断できます。

図2.2 JConsole の管理対象ドメイン JBoss EAP の JVM

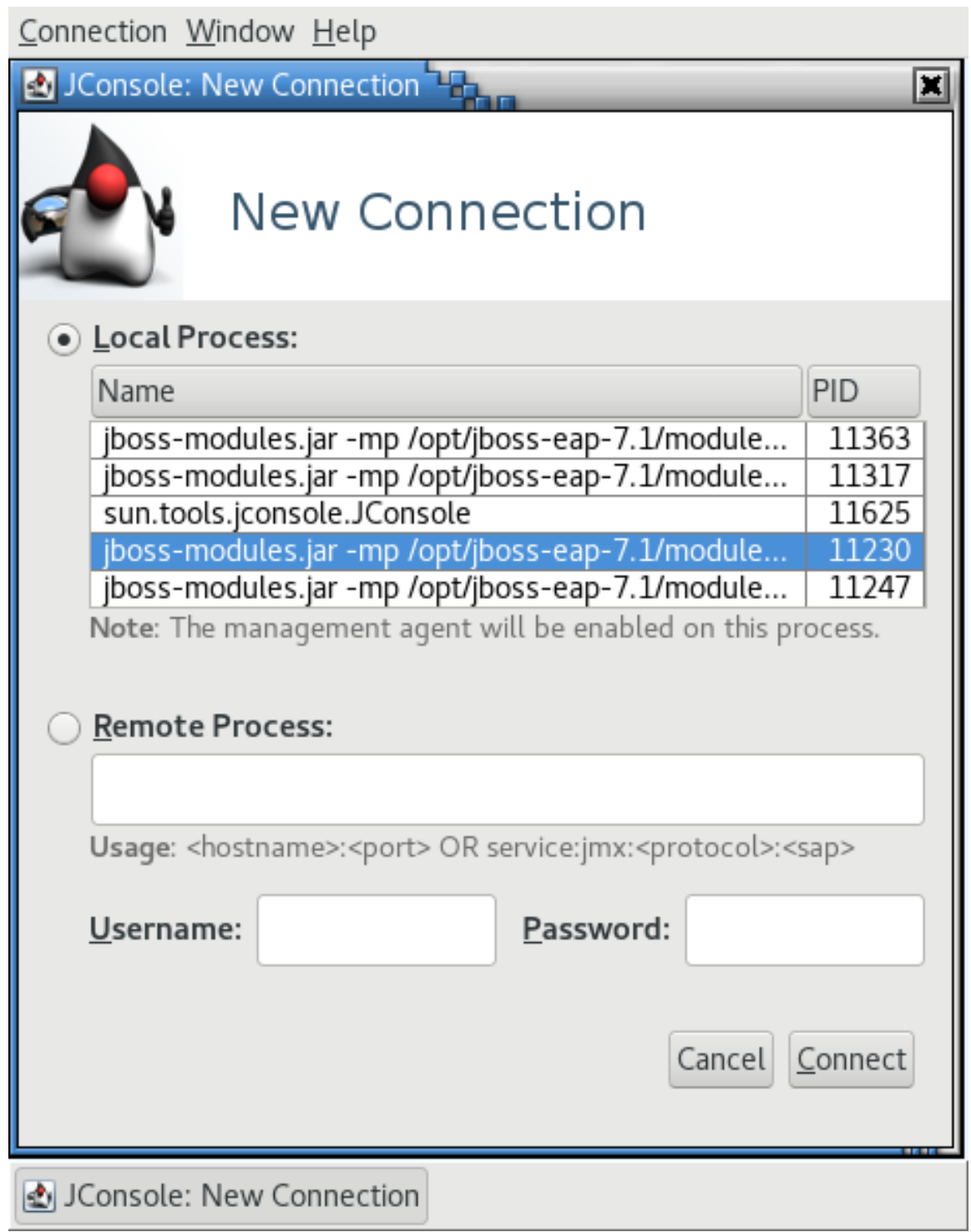

3. Connect をクリックします。

2.2.2. JConsole を使用したリモート JBoss EAP JVM への接続

JBoss EAP の ZIP インストールをローカルマシンにダウンロードし、展開します。詳細

#### 要件

● [リモート監視接続のために](#page-9-1) JBoss EAP を設定します。

- JBoss EAP の ZIP インストールをローカルマシンにダウンロードし、展開します。詳細 は、JBoss EAP[『インストールガイド』を](https://access.redhat.com/documentation/en-us/red_hat_jboss_enterprise_application_platform/7.2/html-single/installation_guide/#downloading_zip_installation)参照してください。
- 1. **EAP\_HOME/bin** で **jconsole** スクリプトを実行します。
- 2. Remote Process で、監視するリモート JBoss EAP JVM プロセスの URI を挿入します。 使用する URI については「[リモート監視接続のための](#page-9-1) JBoss EAP の設定」の手順を参照してく ださい。

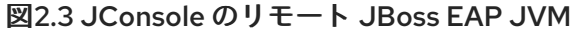

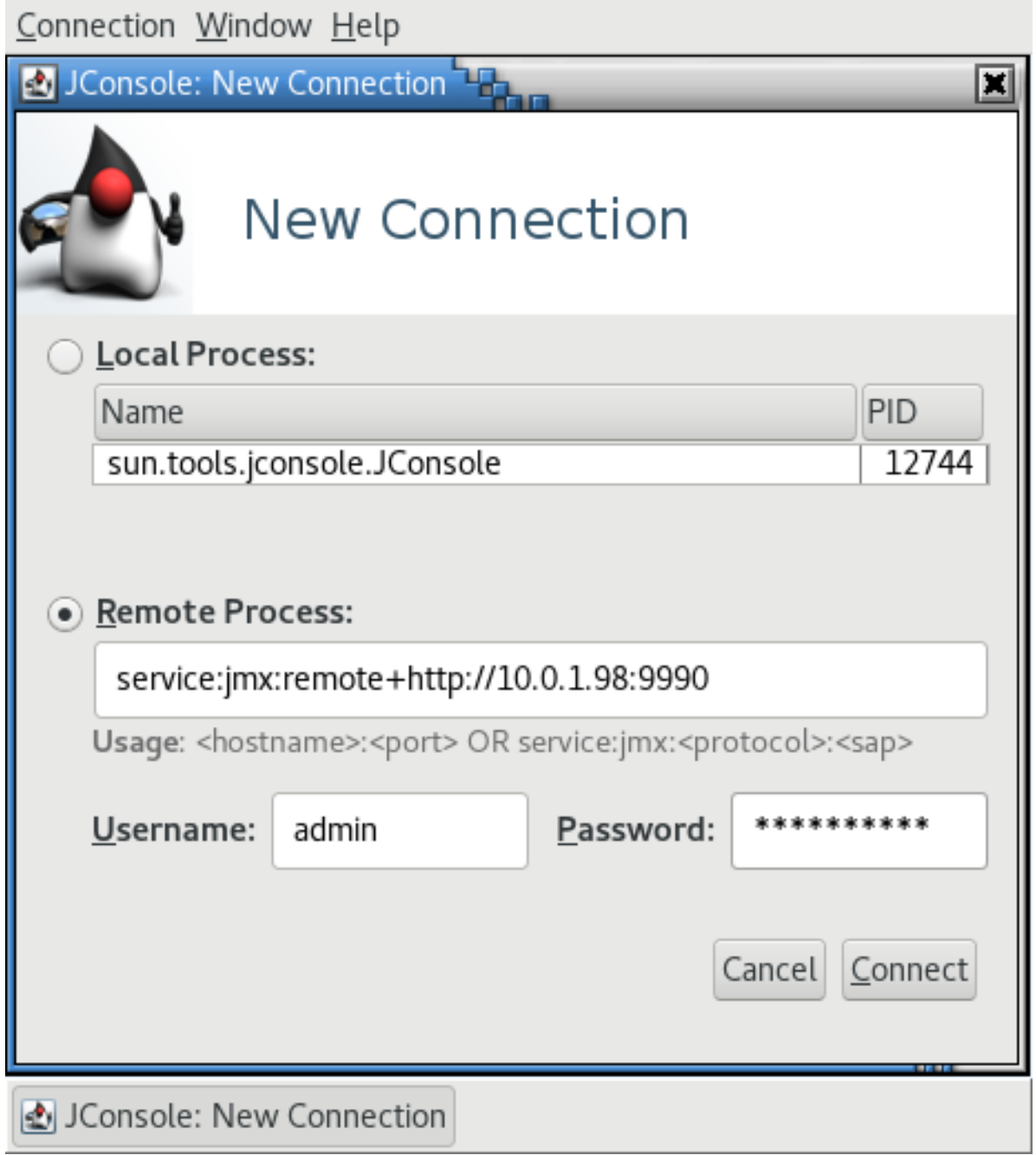

3. 必ず、監視接続のユーザー名およびパスワードを提供してください。

Java VisualVM は Oracle JDK に含まれ、**JAVA\_HOME/bin/jvisualvm** にあります。Oracle JDK を使用

4. Connect をクリックします。

### <span id="page-12-0"></span>2.3. JAVA VISUALVM

Java VisualVM は Oracle JDK に含まれ、**JAVA\_HOME/bin/jvisualvm** にあります。Oracle JDK を使用 していない場合、VisualVM は [VisualVM](https://visualvm.github.io/) の Web サイト からダウンロードすることもできます。 VisualVM は IBM JDK とは動作しないため注意してください。

以下のセクションでは、VisualVM を使用してローカルまたはリモート JBoss EAP JVM に接続する手順 を取り上げます。VisualVM の使用に関するその他の情報は、VisualVM [のドキュメント](https://docs.oracle.com/javase/8/docs/technotes/guides/visualvm/)を参照してくだ さい。

### 2.3.1. VisualVM を使用したローカル JBoss EAP JVM への接続

VisualVM と同じマシン上で実行している JBoss EAP JVM に接続するには、以下を行います。

- 1. VisualVM を開き、VisualVM ウインドウの左側にある Applications ペインを見つけます。
- 2. Local で、監視する JBoss EAP JVM プロセスをダブルクリックします。
	- スタンドアロン JBoss EAP サーバーの場合は、JBoss EAP の JVM プロセスは 1つになり ます。

図2.4 VisualVM のローカルスタンドアロン JBoss EAP サーバーの JVM

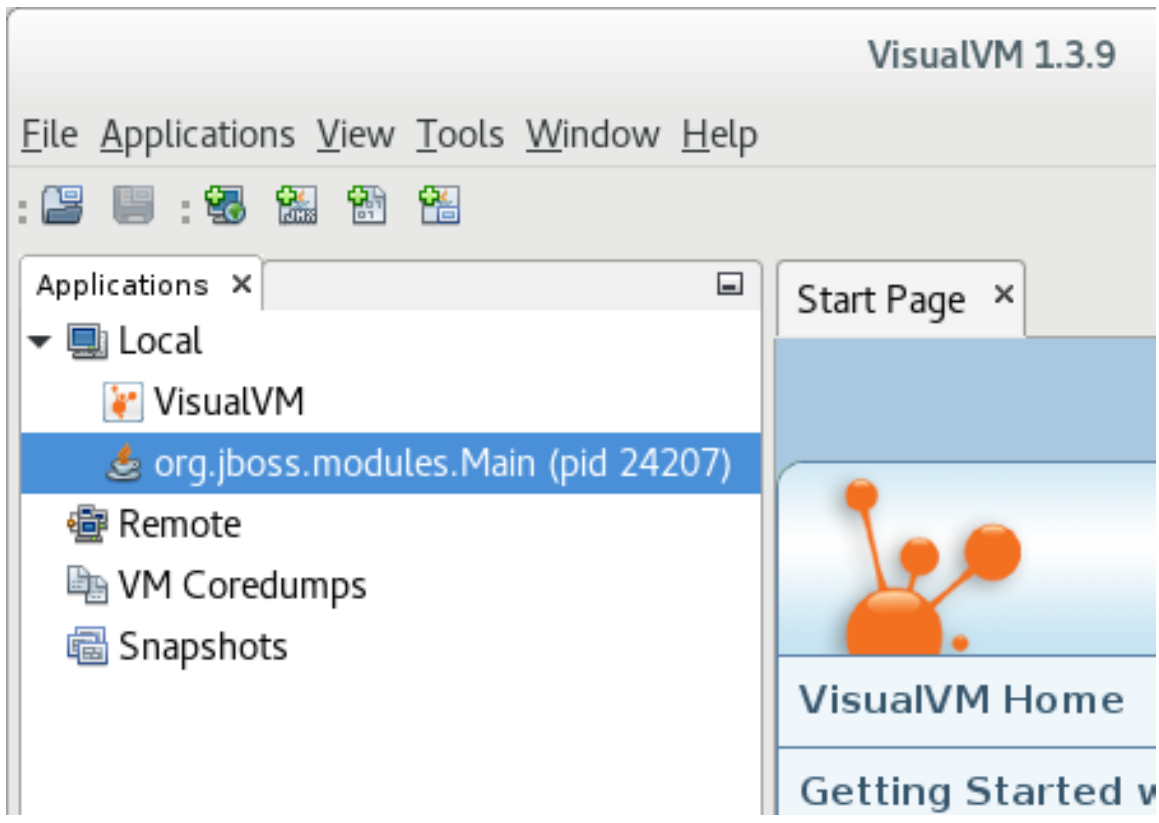

● JBoss EAP の管理対象ドメインホストには、ホストコントローラー、JVM プロセス、プロ セスコントローラーの JVM プロセス、およびホスト上の各 JBoss EAP サーバーの JVM プ ロセスなど、接続できる複数の JVM プロセスがあります。JVM 引数を確認すると、接続 した JVM を判断できます。

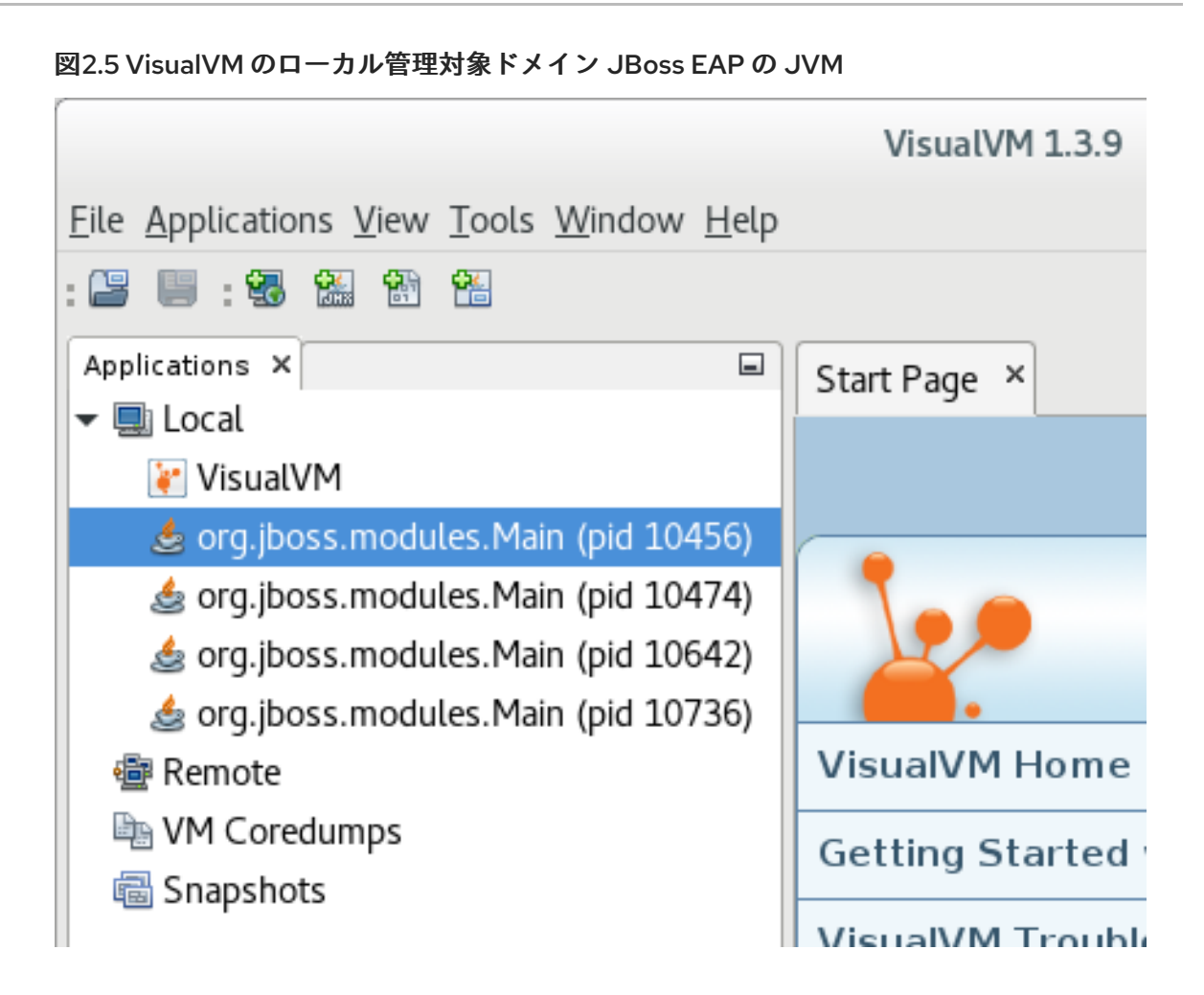

2.3.2. VisualVM を使用したリモート JBoss EAP JVM への接続

#### 要件

- [リモート監視接続のために](#page-9-1) JBoss EAP を設定します。
- JBoss EAP の ZIP インストールをローカルマシンにダウンロードし、展開します。詳細 は、JBoss EAP[『インストールガイド』を](https://access.redhat.com/documentation/en-us/red_hat_jboss_enterprise_application_platform/7.2/html-single/installation_guide/#downloading_zip_installation)参照してください。
- 1. JBoss EAP JVM をリモートで監視するには、必要な JBoss EAP ライブラリーをクラスパスに 追加する必要があります。ローカルマシンで必要なライブラリーの引数を用いて VisualVM を起 動します。例を以下に示します。

\$ visualvm -cp:a **EAP\_HOME**/bin/client/jboss-cli-client.jar -J-Dmodule.path=**EAP\_HOME**/modules

- 2. File メニューで Add JMX Connectionを選択します。
- 3. リモート JBoss EAP JVM の詳細を入力します。
	- 監視するリモート JBoss EAP JVM プロセスの URI をConnection フィールドに挿入しま す。使用する URI については「[リモート監視接続のための](#page-9-1) JBoss EAP の設定」の手順を参 照してください。
	- Use security credentials チェックボックスを選択し、監視接続のユーザー名およびパス ワードを入力します。

SSL 接続を使用していない場合は、Do not require SSL connectionチェックボックスを選

● SSL 接続を使用していない場合は、Do not require SSL connectionチェックボックスを選 択します。

#### 図2.6 VisualVM のリモート JBoss EAP JVM

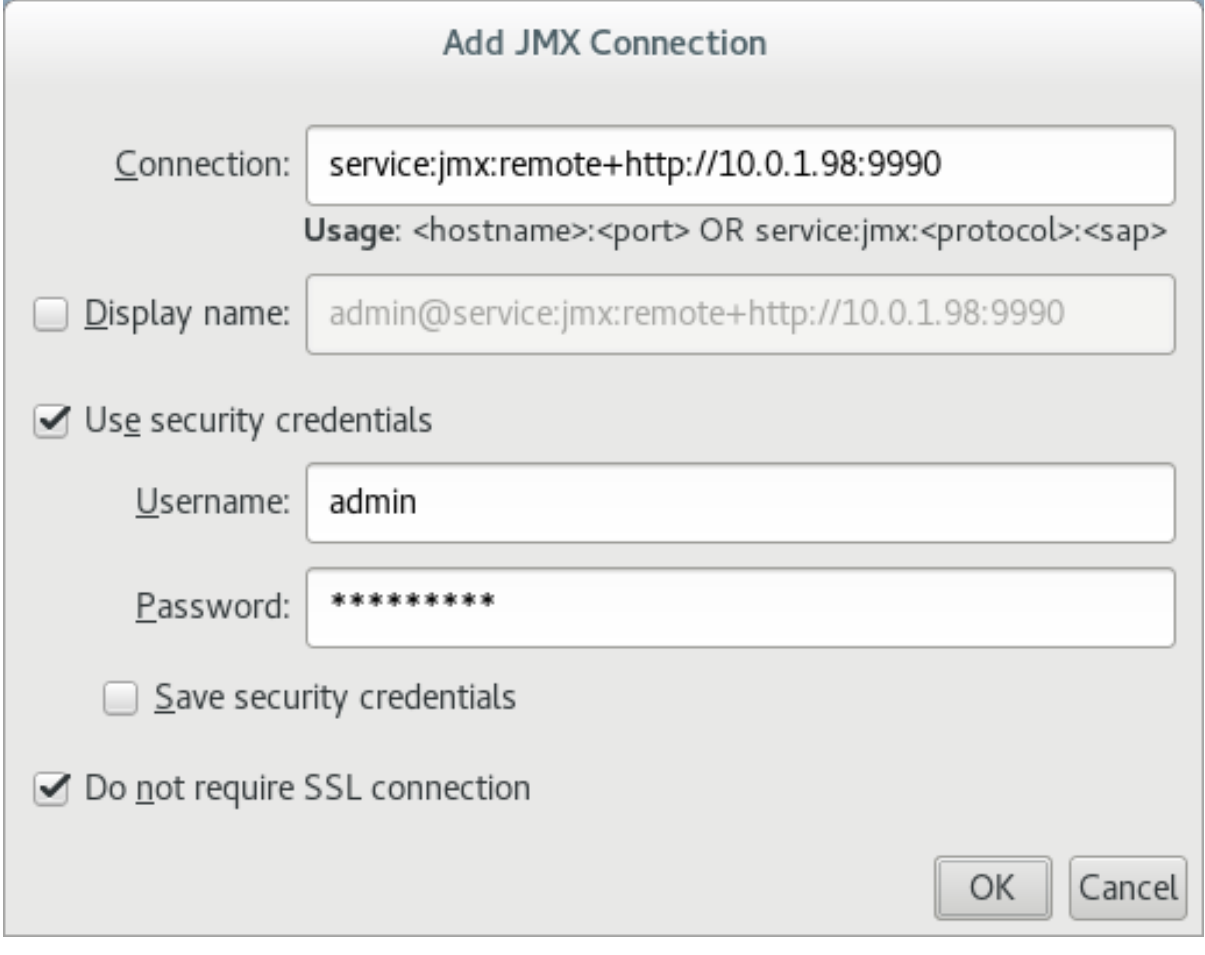

- 4. OK をクリックします。
- 5. VisualVM ウインドウの左側にある Applications ペインで、リモートホストの下にある JMX 項 目をダブルクリックし、監視接続を開きます。

### 第3章 パフォーマンス問題の分析

### <span id="page-16-1"></span><span id="page-16-0"></span>3.1. ガベッジコレクションロギングの有効化

Java のパフォーマンス問題、特にメモリー使用量に関連する問題をトラブルシューティングする場 合、ガベッジコレクションのログを分析すると役立つことがあります。

ガベッジコレクションのロギングを有効にしても、ログファイルへの書き込みによって追加のディスク I/O アクティビティーが発生する以外に、サーバーのパフォーマンスに著しく影響することはありませ ん。

ガベッジコレクションのロギングは、OpenJDK または Oracle JDK で実行しているスタンドアロン JBoss EAP サーバーではすでにデフォルトで有効になっています。JBoss EAP 管理対象ドメインの場 合、ガベッジコレクションのロギングはホストコントローラー、プロセスコントローラー、または個別 の JBoss EAP サーバーに対して有効にできます。

1. ご使用の JDK でガベッジコレクションのロギングを有効にするために正しい JVM オプション を使用してください。以下のオプションのパスはログを作成する場所に置き換えてください。

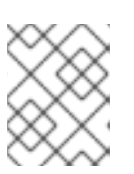

#### 注記

Red Hat [カスタマーポータルでは、最適な](https://access.redhat.com/labs/jvmconfig/) JVM 設定の生成をお手伝いする JVM Options Configuration Tool を使用できます。

● OpenJDK または Oracle JDK の場合

-verbose:gc -Xloggc:**/path/to/gc.log** -XX:+PrintGCDetails -XX:+PrintGCTimeStamps - XX:+PrintGCApplicationStoppedTime

● IBM JDK の場合

-verbose:gc -Xverbosegclog:**/path/to/gc.log**

2. ガベッジコレクションの JVM オプションを JBoss EAP サーバーに適用します。 JVM オプションを適用する方法は、JBoss EAP『設定ガイド』(スタンドアロンサーバーへの適 用 または [管理対象ドメインのサーバーへの適用](https://access.redhat.com/documentation/en-us/red_hat_jboss_enterprise_application_platform/7.2/html-single/configuration_guide/#jvm_settings_standalone_server)) を参照してください。

### <span id="page-16-2"></span>3.2. JAVA ヒープダンプ

Java ヒープダンプは、特定時に作成された JVM ヒープのスナップショットです。ヒープダンプの作成 および分析は、Java アプリケーションの問題の分析やトラブルシューティングに役立つことがありま す。

JBoss EAP プロセスの Java ヒープダンプの作成および分析方法は、使用している JDK に応じて異なり ます。ここでは、Oracle JDK、OpenJDK、および IBM JDK での一般的な方法を取り上げます。

3.2.1. ヒープダンプの作成

3.2.1.1. OpenJDK および Oracle JDK

オンデマンドヒープダンプの作成

**jcmd** コマンドを使用すると、OpenJDK または Oracle JDK で実行している JBoss EAP のオンデマン ドヒープダンプを作成できます。

1. ヒープダンプを作成する JVM のプロセス ID を判断します。

2. 以下のコマンドでヒープダンプを作成します。

\$ jcmd **JAVA\_PID** GC.heap\_dump -all=true **FILENAME**.hprof

これにより、ヒープダンプファイルが HPROF 形式で作成され、通常 **EAP\_HOME** または **EAP\_HOME/bin** に格納されます。代わりに、別のディレクトリーへのファイルパスを指定す ることもできます。

#### OutOfMemoryError での自動的なヒープダンプの作成

**-XX:+HeapDumpOnOutOfMemoryError** JVM オプションを使用すると、**OutOfMemoryError** 例外の 発生時に自動的にヒープダンプを作成することができます。

これにより、ヒープダンプファイルが HPROF 形式で作成され、通常 **EAP\_HOME** または **EAP\_HOME/bin** に格納されます。代わりに、**-XX:HeapDumpPath=/path/** を使用してヒープダンプの カスタムパスを設定することもできます。**-XX:HeapDumpPath=/path/filename.hprof** のように **- XX:HeapDumpPath** を使用してファイル名を指定すると、ヒープダンプはお互いに上書きされます。

JVM オプションを適用する方法は、JBoss EAP『設定ガイド』([スタンドアロンサーバーへの適用](https://access.redhat.com/documentation/en-us/red_hat_jboss_enterprise_application_platform/7.2/html-single/configuration_guide/#jvm_settings_standalone_server) また は [管理対象ドメインのサーバーへの適用](https://access.redhat.com/documentation/en-us/red_hat_jboss_enterprise_application_platform/7.2/html-single/configuration_guide/#jvm_settings_managed_domain)) を参照してください。

#### 3.2.1.2. IBM JDK

IBM JDK を使用している場合、ヒープダンプは **OutOfMemoryError** の発生時に自動的に生成されま す。

IBM JDK のヒープダンプは、portable heap dump (PHD) 形式ファイルとして **/tmp/** ディレクトリーに 保存されます。

#### 3.2.2. ヒープダンプの分析

#### ヒープダンプ分析ツール

ヒープダンプを解析し、問題の特定を手助けするツールは多く存在します。Red Hat は、HPROF また は PHD 形式でフォーマットされたヒープダンプを解析できる Eclipse Memory [Analyzer](https://www.eclipse.org/mat/) ツール (MAT) の使用を推奨します。

Eclipse MAT の使用に関する詳細は、Eclipse MAT [のドキュメント](https://www.eclipse.org/mat/documentation/) を参照してください。

#### ヒープダンプ解析のヒント

ヒープパフォーマンスの問題の原因が明白であることもありますが、アプリケーションのコード や、**OutOfMemoryError** のような問題を引き起こす状況を理解する必要があることもあります。これ により、メモリーリークの問題であるかまたはヒープのサイズが小さすぎるのかを特定することができ ます。

メモリー使用率の問題特定に推奨される方法には以下が含まれます。

● メモリーを大量に消費している単一のオブジェクトが見つからない場合、クラスでグループ化 して、多くの小さなオブジェクトが大量のメモリーを消費していないか確認します。

<del>も</del><br>スレッドでは、 1 つのスレッドであるかと思います。これには、 1 つのスレッドであるかと思います。これには

- 最もメモリーを使用しているのが1つのスレッドであるかを確認します。これに は、**OutOfMemoryError** によって引き起こされたヒープダンプが指定の **Xmx** 最大ヒープサイ ズよりも大幅に小さいかどうかを確認するとよいでしょう。
- 通常の最大ヒープサイズを一時的に2倍にすると、メモリーリークをより検出しやすくなりま す。**OutOfMemoryError** の発生時、メモリーリークに関連するオブジェクトのサイズはヒープ のサイズの約半分になります。

メモリー問題の原因を特定したら、ガベッジコレクションのルートからパスを確認し、オブジェクトが 何によって維持されているかを確認します。

### <span id="page-18-0"></span>3.3. JAVA スレッドによる CPU 高使用率の特定

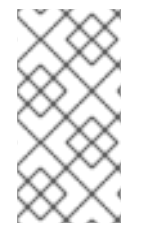

#### 注記

Red Hat Enterprise Linux または Solaris 上で JBoss EAP を使用している場合は、Red Hat カスタマーポータル上で [JVMPeg](https://access.redhat.com/labs/jvmpeg/) ラボツールを利用すると、CPU の高使用率を特定 するための Java スレッド情報の収集および分析が容易になります。以下の手順を使用す る代わりに JVMPeg [ラボツールの使用手順](https://access.redhat.com/labsinfo/jvmpeg) に従います。

OpenJDK および Oracle JDK 環境では、**jstack** ユーティリティーを使用して Java スレッドの分析情報 を取得できます。

- 1. CPU の使用率が高い Java プロセスのプロセス ID を特定します。 使用率が高いプロセスのスレッドごとの CPU データを取得すると便利なこともあります。この データを取得するには、Red Hat Enterprise Linux システム上で **top -H** コマンドを使用しま す。
- 2. **jstack** ユーティリティーを使用して、Java プロセスのスタックダンプを作成します。Linux お よび Solaris の例を以下に示します。

jstack -l **JAVA\_PROCESS\_ID** > high-cpu-tdump.out

複数のダンプを周期的に作成し、一定期間での変更および傾向を確認する必要があることがあ ります。

3. スタックダンプを分析します。Thread Dump [Analyzer](https://github.com/irockel/tda) (TDA) などのツールを使用できます。

# 第4章 JVM の調整

<span id="page-19-0"></span>アプリケーションおよび JBoss EAP 環境に対して最良の JVM オプションを設定することは、パフォー マンスを調整する上で最も基本的なことの 1 つです。本章では、一般的な JVM オプションの設定につ いて説明します。

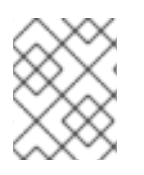

### 注記

本章にリストされている JVM オプションの多くは、Red Hat カスタマーポータルの JVM Options [Configuration](https://access.redhat.com/labs/jvmconfig/) Tool を使用して簡単に生成できます。

JVM オプションを適用する方法は、JBoss EAP『設定ガイド』([スタンドアロンサーバーへの適用](https://access.redhat.com/documentation/en-us/red_hat_jboss_enterprise_application_platform/7.2/html-single/configuration_guide/#jvm_settings_standalone_server) また は [管理対象ドメインのサーバーへの適用](https://access.redhat.com/documentation/en-us/red_hat_jboss_enterprise_application_platform/7.2/html-single/configuration_guide/#jvm_settings_managed_domain)) を参照してください。

### <span id="page-19-1"></span>4.1. 固定ヒープサイズの設定

メモリー不足エラーが発生しないようにするため、適切なヒープサイズを設定する必要があります。

**-Xms** オプションは初期ヒープサイズを設定し、 **-Xmx** は最大ヒープサイズを設定します。実稼働環境 では、初期および最大ヒープサイズを同じサイズに設定し、ヒープサイズを固定および事前割り当てす ることが推奨されます。

たとえば、以下のオプションは 2048 MB のヒープサイズを設定します。

-Xms2048M -Xmx2048M

開発環境の負荷下でアプリケーションをテストし、最大メモリー使用率を判断することが推奨されま す。実稼働でのヒープサイズは、オーバーヘッドを考慮して、テストした最大ヒープサイズよりも 25% 以上高くする必要があります。

### <span id="page-19-2"></span>4.2. ガベッジコレクターの設定

[並行ガベッジコレクターはスループットガベッジコレクターとも呼ばれ、サーバークラスマシンの](https://docs.oracle.com/javase/8/docs/technotes/guides/vm/gctuning/ergonomics.html#ergonomics) Java 8 でのデフォルトガベッジコレクター ですが、Red Hat は Java 9 からデフォルトになる予定の G1 ガベッジコレクターの使用を推奨します。一般的に、G1 ガベッジコレクターのパフォーマンスはほ とんどの場合で CMS および平行ガベッジコレクターを上回ります。

G1 コレクターを有効にするには、以下の JVM オプションを使用します。

#### -XX:+UseG1GC

#### ガベッジコレクションのロギングオプション

ガベッジコレクションのロギングは、スタンドアロン JBoss EAP サーバーではデフォルトで有効に なっています。JBoss EAP 管理対象ドメインでガベッジコレクションのロギングを有効にする場合は、 「[「ガベッジコレクションロギングの有効化」」](#page-16-1)を参照してください。

### <span id="page-19-3"></span>4.3. ラージページの有効化

JBoss EAP JVM のラージページを有効にすると、ページがメモリーでロックされ、通常のメモリーの ようにディスクへのスワップ処理を行うことができません。

特にメモリー集中型のアプリケーションでは、ヒープをディスクへページまたはスワップできず、常に ラージページを利用できることがラージページを使用する場合の利点となります。

ラージページを使用する場合の難点の 1 つは、システムで実行されている別のプロセスがメモリーに即 時アクセスできない可能性があり、これらのプロセスに対して過剰なページングが行われる可能性があ ることです。

他のパフォーマンス設定の変更と同様に、テスト環境で変更の影響をテストすることが推奨されます。

- 1. プロセスがラージページを使用できるようにオペレーティングシステムが設定されている必要 があります。
	- Red Hat Enterprise Linux システムでは、HuqeTLB ページを明示的に設定して、確実に JBoss EAP のプロセスがラージページにアクセスできるようにする必要があります。 Red Hat Enterprise Linux のメモリーオプションの設定に関する詳細は、Red Hat Enterprise Linux『[パフォーマンスチューニングガイド](https://access.redhat.com/documentation/en-US/Red_Hat_Enterprise_Linux/7/html-single/Performance_Tuning_Guide/index.html#sect-Red_Hat_Enterprise_Linux-Performance_Tuning_Guide-Considerations-Page_size)』の「メモリー」の章を参照してく ださい。
	- Windows サーバーシステムでは、JBoss EAP を実行しているユーザーにラージページの特 権が割り当てられている必要があります。
		- 1. コントロールパネル → 管理ツール → ローカルセキュリティポリシー と選択します。
		- 2. ローカルポリシー → ユーザー権利の割り当て と選択します。
		- 3. メモリ内のページのロック をダブルクリックします。
		- 4. ラージページを使用する Windows Server ユーザーおよびユーザーグループを追加しま す。
		- 5. マシンを再起動します。
- 2. ラージページのサポートを有効または無効にします。
	- 明示的に JBoss EAP JVM のラージページのサポートを有効にするには、以下の JVM オプ ションを使用します。

-XX:+UseLargePages

明示的に JBoss EAP JVM のラージページのサポートを無効にするには、以下の JVM オプ ションを使用します。

-XX:-UseLargePages

- 3. JBoss EAP の起動時に、メモリーの確保に関する警告がないことを確認してください。
	- Red Hat Enterprise Linux では、以下のようなエラーが表示されます。

OpenJDK 64-Bit Server VM warning: Failed to reserve shared memory. (error = 1)

● Windows Server では、以下のようなエラーが表示されます。

Java HotSpot(TM) 64-Bit Server VM warning: JVM cannot use large page memory because it does not have enough privilege to lock pages in memory.

警告が表示された場合、オペレーティングシステムと JVM オプションが正しく設定されている ことを確認してください。

詳細は、ラージページの Java [サポートに関する](http://www.oracle.com/technetwork/java/javase/tech/largememory-jsp-137182.html) Oracle のドキュメント を参照してください。

# <span id="page-21-0"></span>4.4. アグレッシブな最適化の有効化

アグレッシブな最適化 (AggressiveOpts) の JVM オプションを使用すると、ご使用の環境でパフォーマ ンスを改善できます。このオプションは、今後の Java リリースでデフォルトとなる予定の Java 最適化 機能を有効にします。

AggressiveOpts を有効にするには、以下の JVM オプションを使用します。

-XX:+AggressiveOpts

### <span id="page-21-1"></span>4.5. ULIMITS の設定

Red Hat Enterprise Linux および Solaris プラットフォームでは、JBoss EAP JVM プロセスに適切な **ulimit** 値を設定する必要があります。「ソフトな」**ulimit** の場合は一時的にその値を超えることが許さ れますが、「ハードな」**ulimit** はリソース使用率の厳格な限度になります。適切な **ulimit** の値は、環境 とアプリケーションによって異なります。

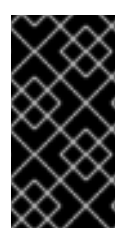

### 重要

IBM JDK を使用している場合、IBM JDK は JVM プロセスによって使用されるオープン ファイルの最大数をソフトな制限として使用することに注意してください。Red Hat Enterprise Linux では、ソフトな制限のデフォルト値 (**1024**) は、IBM JDK を使用する JBoss EAP プロセスでは低すぎると見なされます。

JBoss EAP プロセスに適用される制限が低すぎると、JBoss EAP の起動時に以下のような警告が表示 されます。

WARN [org.jboss.as.warn.fd-limit] (main) WFLYSRV0071: The operating system has limited the number of open files to 1024 for this process; a value of at least 4096 is recommended.

現在の **ulimit** 値を確認するには、以下のコマンドを使用します。

ソフトな **ulimit** 値の場合:

ulimit -Sa

● ハードな ulimit 値の場合:

ulimit -Ha

**ulimit** をオープンファイルの最大数に設定するには、適用する数を指定して以下のコマンドを使用しま す。

オープンファイルの最大数にソフト **ulimit** を設定する場合:

ulimit -Sn **4096**

オープンファイルの最大数にハード **ulimit** を設定する場合:

ulimit -Hn **4096**

### 注記

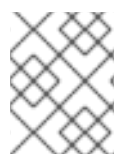

**ulimit** の設定が効果的であるようにするため、実稼働システムではソフトな制限とハー ドな制限に同じ値を設定することが推奨されます。

設定ファイルを使用した **ulimit** [値の設定に関する詳細は、カスタマーポータルの「](https://access.redhat.com/solutions/61334)ulimit 値を設定す る」を参照してください。

### <span id="page-22-0"></span>4.6. ホストコントローラーおよびプロセスコントローラー JVM の調整

JBoss EAP 管理対象ドメインホストのホストコントローラーとプロセスコントローラーには個別の JVM があります。ホストコントローラー と [プロセスコントローラー](https://access.redhat.com/documentation/en-us/red_hat_jboss_enterprise_application_platform/7.2/html-single/configuration_guide/#about_host_controllers) のロールに関する詳細は、JBoss EAP『[設定ガイド』](https://access.redhat.com/documentation/en-us/red_hat_jboss_enterprise_application_platform/7.2/html-single/configuration_guide/#process_controllers)を参照してください。

ホストコントローラーとプロセスコントローラーの JVM 設定を調整できますが、大きな管理対象ドメ イン環境でも、ホストコントローラーおよびプロセスコントローラーのデフォルトの JVM 設定で十分 です。

ホストコントローラーおよびプロセスコントローラーのデフォルトの JVM 設定は、最大 20 個の JBoss EAP ホストが各自 10 個の JBoss EAP サーバーを実行する、JBoss EAP サーバーの合計ドメイン サイズが 200 の管理対象ドメインサイズでテストされています。

[大型の管理対象ドメインで問題が発生した場合、ご使用の環境で](#page-11-0) ホストコントローラーまたはプロセス コントローラー JVM を監視 し、ヒープサイズなどの JVM オプションの適切な値を判断する必要があ る場合があります。

# 第5章 EJB サブシステムの調整

<span id="page-23-0"></span>JBoss EAP は Enterprise Java Bean (EJB) をキャッシュし、初期化時間を節約できます。これは、bean プールを使用して行います。

JBoss EAP では、bean [インスタンスプール](#page-24-1) と bean [スレッドプール](#page-25-1) の 2 種類の bean プールを調整で きます。

適切な bean プールサイズは、ご使用の環境とアプリケーションによって異なります。予想される実際 の条件を模倣する開発環境で、さまざまな bean プールサイズを試し、ストレステストを実行すること が推奨されます。

### <span id="page-23-1"></span>5.1. BEAN インスタンスプール

bean インスタンスプールは、ステートレスセッション bean (SLSB) およびメッセージ駆動型 bean (MDB) に使用されます。デフォルトでは、SLSB はインスタンスプールの **default-slsb-instance-pool** を使用し、MDB はインスタンスプールの **default-mdb-instance-pool** を使用します。

bean インスタンスプールのサイズによって、一度に作成可能な特定の EJB のインスタンス数が制限さ れます。特定の EJB の空きがない場合、クライアントはインスタンスが利用可能になるまでブロック および待機します。プールの **timeout** 属性に設定された時間内にクライアントがインスタンスを取得で きないと、例外が発生します。

bean インスタンスプールのサイズは、**derive-size** または **max-pool-size** のいずれかを使用して設定さ れます。**derive-size** 属性を使用する場合、以下の値の 1 つを使用してプールサイズを設定できます。

- **from-worker-pools**: 最大プールサイズはシステム上で設定されたワーカープールすべての合計 スレッドのサイズから派生することを意味します。
- from-cpu-count: 最大プールサイズはシステム上で利用可能なプロセッサーの合計数から派生 することを意味します。必ずしも 1 対 1 のマッピングではなく、他の要因によって拡張される可 能性があることに注意してください。

**derive-size** が未定義の場合、**max-pool-size** の値が bean インスタンスプールのサイズに使用されま す。

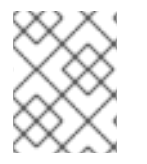

#### 注記

**derive-size** 属性は、**max-pool-size** に指定された値をすべてオーバーライドします。 **max-pool-size** の値を反映するには、**derive-size** を未定義にする必要があります。

特定のインスタンスプールを使用するよう EJB を設定することができます。これにより、各 EJB タイ プが使用できるインスタンスをより細かく制御できます。

#### 5.1.1. Bean インスタンスプールの作成

ここでは、管理 CLI を使用して新たに bean インスタンスプールを作成する方法を説明します。また、 管理コンソールを使用して bean インスタンスプールを設定することもできます。 この場 合、Configuration タブで EJB サブシステムを選択し、Bean Poolタブを選択します。

新しいインスタンスプールを作成するには、以下のコマンドの1つを使用します。

● 派生した最大プールサイズで bean インスタンスプールを作成する場合:

<span id="page-24-1"></span>/subsystem=ejb3/strict-max-bean-instance-pool=**POOL\_NAME**:add(derivesize=**DERIVE\_OPTION**,timeout-unit=**TIMEOUT\_UNIT**,timeout=**TIMEOUT\_VALUE**)

以下の例は、CPU 数から派生した最大サイズと、2 分のタイムアウトを指定し て、**my\_derived\_pool** という名前の bean インスタンスプールを作成します。

/subsystem=ejb3/strict-max-bean-instance-pool=my\_derived\_pool:add(derive-size=from-cpucount,timeout-unit=MINUTES,timeout=2)

明示的な最大プールサイズで bean インスタンスプールを作成する場合:

/subsystem=ejb3/strict-max-bean-instance-pool=**POOL\_NAME**:add(max-poolsize=**POOL\_SIZE**,timeout-unit=**TIMEOUT\_UNIT**,timeout=**TIMEOUT\_VALUE**)

以下の例は、30 個の最大インスタンスと、30 秒のタイムアウトを指定して、**my\_pool** という 名前の bean インスタンスプールを作成します。

/subsystem=ejb3/strict-max-bean-instance-pool=my\_pool:add(max-pool-size=30,timeoutunit=SECONDS,timeout=30)

### <span id="page-24-2"></span>5.1.2. Bean が使用するインスタンスプールの指定

特定の bean が使用する特定のインスタンスプールを設定するには、**@org.jboss.ejb3.annotation.Pool** アノテーションを使用するか、bean の **jboss-ejb3.xml** デプロイメント記述子を編集します。詳細は、 『Developing EJB [Applications](https://access.redhat.com/documentation/en-us/red_hat_jboss_enterprise_application_platform/7.2/html-single/developing_ejb_applications/#jboss_ejb3_xml_deployment_descriptor_reference)』の「**jboss-ejb3.xml Deployment Descriptor Reference**」を参照して ください。

5.1.3. デフォルト Bean インスタンスプールの無効化

デフォルトの bean インスタンスプールは無効にすることができます。無効にすると、EJB はデフォル トでインスタンスプールを何も使用しません。代わりに、スレッドが EJB でメソッドを呼び出す必要 があるときに新しい EJB インスタンスが作成されます。これは、作成された EJB インスタンスの数を 制限したい場合に便利です。

デフォルトの beanインスタンスプールを無効にするには、以下の管理 CLI コマンドを使用します。

/subsystem=ejb3:undefine-attribute(name=default-slsb-instance-pool)

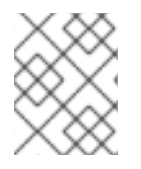

#### 注記

bean が 特定の bean [インスタンスプールを使用するよう設定されている場](#page-24-2)合、デフォル トのインスタンスプールを無効にしても、bean が使用するプールは影響を受けません。

### <span id="page-24-0"></span>5.2. BEAN スレッドプール

デフォルトでは、**default** という名前の bean スレッドプールは非同期 EJB 呼び出しと EJB タイマーに 使用されます。

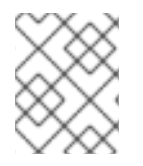

### 注記

JBoss EAP 7 以降のリリースでは、リモート EJB リクエストはデフォルトで **io** サブシ ステムに定義されたワーカーで処理されます。

<span id="page-25-1"></span>必要な場合は、各 EJB サービスが異なる bean スレッドプールを使用するよう設定することができま す。これは、各サービスによる bean スレッドプールへのアクセスをより細かく制御する場合に便利で す。

適切なスレッドプールサイズを判断するとき、想定される同時リクエストが1度に処理される数を考慮 してください。

### 5.2.1. Bean スレッドプールの作成

ここでは、管理 CLI を使用して新たに bean スレッドプールを作成する方法を説明します。また、管理 コンソールを使用して bean スレッドプールを設定することもできます。 この場合、Configuration タ ブで EJB サブシステムを選択し、左側のメニューで Container → Thread Pool とを選択します。

新しいスレッドプールを作成するには、以下のコマンドを使用します。

/subsystem=ejb3/thread-pool=**POOL\_NAME**:add(max-threads=**MAX\_THREADS**)

以下の例は、最大 30 個のスレッドを持つ **my\_thread\_pool** という名前の bean スレッドプールを作成 します。

/subsystem=ejb3/thread-pool=my\_thread\_pool:add(max-threads=30)

5.2.2. 特定の Bean スレッドプールを使用するよう EJB サービスを設定

特定の bean スレッドプールを使用するよう、EJB3 非同期呼び出しサービスおよびタイマーサービス をそれぞれ設定することができます。デフォルトでは、これらのサービスは **default** bean スレッドプー ルを使用します。

ここでは、管理 CLI を使用して、特定の beanスレッドプールを使用するよう上記の EJB サービスを設 定する方法を説明します。また、管理コンソールを使用してこれらのサービスを設定することもできま す。 この場合、Configuration タブで EJB サブシステムを指定し、Services タブを選択して該当する サービスを選択します。

特定の bean スレッドプールを使用するよう EJB サービスを設定するには、以下のコマンドを使用しま す。

/subsystem=ejb3/service=**SERVICE\_NAME**:write-attribute(name=thread-poolname,value=**THREAD\_POOL\_NAME**)

**SERVICE\_NAME** は、以下のように設定する EJB サービスに置き換えてください。

- EJB3 非同期呼び出しサービスの場合は **async**
- EJB3 タイマーサービスの場合は **timer-service**

以下の例は、**my\_thread\_pool** という名前の bean スレッドプールを使用するよう EJB3 非同期サービ スを設定します。

/subsystem=ejb3/service=async:write-attribute(name=thread-pool-name,value=my\_thread\_pool)

### <span id="page-25-0"></span>5.3. EJB サブシステムの調整の必要性を示す例外

ステートレス EJB インスタンスプールが小さすぎる、またはタイムアウトが短すぎる。

javax.ejb.EJBException: JBAS014516: Failed to acquire a permit within 20 SECONDS at org.jboss.as.ejb3.pool.strictmax.StrictMaxPool.get(StrictMaxPool.java:109)

Bean [インスタンスプール](#page-24-1) を参照してください。

EJB スレッドプールが小さすぎる、または EJB の処理時間が呼び出しタイムアウトよりも長  $\bullet$ い。

java.util.concurrent.TimeoutException: No invocation response received in 300000 milliseconds

Bean [スレッドプール](#page-25-1) を参照してください。

# 第6章 データソースおよびリソースアダプターの調整

<span id="page-27-0"></span>接続プールは、リレーショナルデータベースやリソースアダプターなどのデータソースを使用する環境 のパフォーマンスを最適化するために JBoss EAP が使用するツールです。

データソースおよびリソースアダプター接続のリソースを割り当てまたは割り当て解除することは、時 間やシステムリソースのコストが大変高くなります。接続プールは、アプリケーションが使用できる接 続の「プール」を作成して、接続のコストを削減します。

[パフォーマンスを最適化するために接続プールを設定する前に、負荷がかかった状態で](#page-28-0) データソース プール統計 または [リソースアダプターの統計](#page-29-0) を監視し、ご使用の環境に適した設定を判断する必要が あります。

<span id="page-27-1"></span>6.1. プール統計の監視

6.1.1. データソースの統計

データソースの統計収集が [有効化](#page-27-2) されている場合、データソースの [ランタイム統計を表示](#page-28-1) できます。

#### <span id="page-27-2"></span>6.1.1.1. データソース統計の有効化

データソース統計は、デフォルトでは有効になっていません。データソース統計の収集は、 [管理](#page-27-3) CLI または [管理コンソール](#page-27-4) を使用して有効にできます。

#### <span id="page-27-3"></span>管理 CLI を使用したデータソース統計の有効化

以下の管理 CLI コマンドは、**ExampleDS** データソースの統計の収集を有効にします。

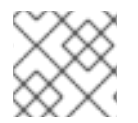

### 注記

管理対象ドメインでは、このコマンドの前に **/profile=PROFILE\_NAME** を付けます。

/subsystem=datasources/data-source=ExampleDS:write-attribute(name=statisticsenabled,value=true)

変更を反映するためにサーバーをリロードします。

#### <span id="page-27-4"></span>管理コンソール使用したデータソース統計の有効化

以下の手順にしたがって管理コンソールを使用し、統計の収集を有効にします。

- 1. Configuration → Subsystems → Datasources & Drivers→ Datasources と選択します。
- 2. データソースを選択し、表示 をクリックします。
- 3. Attributes タブ下の Edit をクリックします。
- 4. Statistics enabled? フィールドを ON に設定し、Save をクリックします。変更の反映にはリ ロードが必要であることを伝えるポップアップが表示されます。

管理対象ドメインの場合は、ポップアップの Topology リンクをクリックしま

- 5. サーバーをリロードします。
	- スタンドアロンサーバーの場合は、ポップアップの Reload ボタンをクリックしてサーバー をリロードします。

<span id="page-28-3"></span><span id="page-28-0"></span>● 管理対象ドメインの場合は、ボップアップの Topology リンクをクリックしま す。Topology タブで該当するサーバーを選択し、Reload ドロップダウンオプションを選 択してサーバーをリロードします。

### <span id="page-28-1"></span>6.1.1.2. データソース統計の表示

[管理](#page-28-2) CLI または [管理コンソール](#page-29-1) を使用してデータソースのランタイム統計を表示できます。

<span id="page-28-2"></span>管理 CLI を使用したデータソース統計の表示 以下の管理 CLI コマンドは、**ExampleDS** データソースのコアプールの統計を取得します。

### 注記

管理対象ドメインでは、コマンドの前に **/host=HOST\_NAME/server=SERVER\_NAME** を追加します。

```
/subsystem=datasources/data-source=ExampleDS/statistics=pool:read-resource(include-
runtime=true)
{
  "outcome" => "success",
  "result" => {
    "ActiveCount" => 1,
    "AvailableCount" => 20,
    "AverageBlockingTime" => 0L,
    "AverageCreationTime" => 122L,
    "AverageGetTime" => 128L,
    "AveragePoolTime" => 0L,
    "AverageUsageTime" => 0L,
    "BlockingFailureCount" => 0,
    "CreatedCount" => 1,
    "DestroyedCount" => 0,
    "IdleCount" => 1,
    ...
}
```
以下の管理 CLI コマンドは、**ExampleDS** データソースの JDBC の統計を取得します。

```
/subsystem=datasources/data-source=ExampleDS/statistics=jdbc:read-resource(include-
runtime=true)
{
  "outcome" => "success",
  "result" => {
    "PreparedStatementCacheAccessCount" => 0L,
    "PreparedStatementCacheAddCount" => 0L,
    "PreparedStatementCacheCurrentSize" => 0,
    "PreparedStatementCacheDeleteCount" => 0L,
    "PreparedStatementCacheHitCount" => 0L,
    "PreparedStatementCacheMissCount" => 0L,
    "statistics-enabled" => true
  }
}
```
### 注記

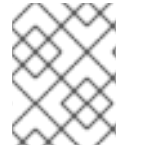

統計はラインタイム情報であるため、必ず **include-runtime=true** 引数を指定してくださ い。

利用可能な統計の詳細リストは、「[データソースの統計](#page-45-0)」を参照してください。

#### <span id="page-29-1"></span>管理コンソールを使用したデータソース統計の表示

管理コンソールからデータソースの統計を表示するには、Runtime タブで Datasources サブシステム を選択し、データソースを選択してから 表示 をクリックします。

利用可能な統計の詳細リストは、「[データソースの統計](#page-45-0)」を参照してください。

#### <span id="page-29-0"></span>6.1.2. リソースアダプターの統計

デプロイされたリソースアダプターのコアランタイム統計を表示できます。利用可能な統計の詳細リス トは、[リソースアダプターの統計の付録](#page-47-2) を参照してください。

#### リソースアダプター統計の有効化

リソースアダプター統計は、デフォルトでは有効になっていません。以下の管理 CLI コマンドは、接続 ファクトリーが **java:/eis/AcmeConnectionFactory** として JNDI にバインドされた簡単なリソースア ダプター **myRA.rar** の統計収集を有効にします。

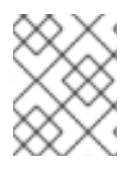

### 注記

管理対象ドメインでは、このコマンドの前に **/host=HOST\_NAME/server=SERVER\_NAME/** を追加する必要があります。

/deployment=myRA.rar/subsystem=resource-adapters/statistics=statistics/connectiondefinitions=**java\:\/eis\/AcmeConnectionFactory**:write-attribute(name=statistics-enabled,value=true)

#### リソースアダプター統計の表示

リソースアダプター統計は管理 CLI から取得できます。以下の管理 CLI コマンドは、接続ファクトリー が JNDI で **java:/eis/AcmeConnectionFactory** としてバインドされた、リソースアダプター **myRA.rar** の統計を返します。

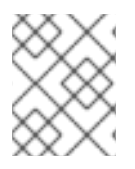

{

### 注記

管理対象ドメインでは、このコマンドの前に **/host=HOST\_NAME/server=SERVER\_NAME/** を追加する必要があります。

deployment=**myRA.rar**/subsystem=resource-adapters/statistics=statistics/connectiondefinitions=**java\:\/eis\/AcmeConnectionFactory**:read-resource(include-runtime=true)

```
"outcome" => "success",
"result" => {
  "ActiveCount" => "1",
  "AvailableCount" => "20",
  "AverageBlockingTime" => "0",
  "AverageCreationTime" => "0",
  "CreatedCount" => "1",
  "DestroyedCount" => "0",
  "InUseCount" => "0",
```

```
"MaxCreationTime" => "0",
    "MaxUsedCount" => "1",
    "MaxWaitCount" => "0".
    "MaxWaitTime" => "0",
    "TimedOut" => "0",
    "TotalBlockingTime" => "0",
    "TotalCreationTime" => "0"
  }
}
```
#### 注記

統計はラインタイム情報であるため、必ず **include-runtime=true** 引数を指定してくださ い。

### <span id="page-30-0"></span>6.2. プールの属性

ここでは、データソースまたはリソースアダプターのパフォーマンスを最適化するために設定できる一 部のプール属性の推奨設定について説明します。各属性の設定方法は以下を参照してください。

- [データソースプール属性の設定](#page-31-1)
- [リソースアダプタープール属性](#page-32-0)

#### 最小プールサイズ

**min-pool-size** 属性は、接続プールの最小サイズを定義します。デフォルトではゼロ個の接 続が最小です。**min-pool-size** がゼロの場合、最初のトランザクションの発生時に接続が作 成され、プールに置かれます。

**min-pool-size** が小さすぎると、新しい接続の確立が必要となる可能性があるため、最初の データベースコマンドの実行中に待ち時間が長くなります。**min-pool-size** が大きすぎる と、データソースまたはリソースアダプターへ無駄な接続が発生します。

アクティビティーのない期間が続くと、接続プールは縮小され、**min-pool-size** の値まで縮 小される可能性があります。

Red Hat は、**min-pool-size** をアプリケーションに適したオンデマンドスループットを可能 にする接続数に設定することを推奨します。

#### 最大プールサイズ

**max-pool-size** 属性は、接続プールの最大サイズを定義します。これは、アクティブな接続 の数を制限し、同時アクティビティーの量も制限するため、重要なパフォーマンスパラメー ターとなります。

**max-pool-size** が小さすぎると、リクエストが不必要にブロックされます。**max-pool-size** が大きすぎると、JBoss EAP の環境、データソース、またはリソースアダプターによって、 処理能力を超えた量のリソースが使用されます。

Red Hat は、負荷のかかった状態でパフォーマンスを監視した後に測定された許容範囲の **MaxUsedCount** よりも 15% 以上高い [max-pool-size](#page-28-3) を設定することを推奨します。これに より、想定以上の条件でも多少のバッファーを確保できるようにします。

#### プレフィル

**pool-prefill** 属性は、JBoss EAP の起動時に JBoss EAP が 最低接続数で接続プールをプレ フィルするかどうかを指定します。デフォルト値は **false** です。

pool-prefile と、JBoss EAP は*true について、JBOSS EAP はないという*<br>- Prefile とのリソースを使用します。<br>- Prefile とのリソースを使用します。

**pool-prefill** を **true** に設定すると、JBoss EAP は起動時により多くのリソースを使用します が、初期トランザクションの待ち時間が短縮されます。

**min-pool-size** を最適化した場合、Red Hat は **pool-prefill** を **true** に設定することを推奨し ます。

#### 厳密な最小値

**pool-use-strict-min** 属性は、プールの接続数が指定の最小値を下回ることが可能であるか どうかを指定します。

**pool-use-strict-min** を **true** に設定すると、接続数は一時的に指定の最小値を下回ることが できません。デフォルト値は **false** です。

プール接続の最小数が指定されていても、JBoss EAP が接続を閉じるときなどに接続がアイ ドル状態になり、タイムアウトすると、新しい接続が作成されプールに追加される前に、合 計接続数が一時的に最小数を下回ることがあります。

#### タイムアウト

接続プールに設定可能なタイムアプトオプションは複数ありますが、パフォーマンスの チューニングには **idle-timeout-minutes** が重要です。

**idle-timeout-minutes** 属性は、接続が閉じられるまでにアイドル状態でいられる最大期間を 分単位で指定します。アイドル接続が閉じられると、プールの接続数が指定の最小値まで減 少します。

タイムアウトが長いほどより多くのリソースが使用されますが、リクエストはより迅速に対 応されます。タイムアウトが短いほどより少ないリソースが使用されますが、リクエストは 新しい接続が作成されるまで待機する必要があることがあります。

### <span id="page-31-0"></span>6.3. プール属性の設定

### <span id="page-31-1"></span>6.3.1. データソースプール属性の設定

#### 要件

- JDBC ドライバーをインストールします。JBoss EAP『[設定ガイド](https://access.redhat.com/documentation/en-us/red_hat_jboss_enterprise_application_platform/7.2/html-single/configuration_guide/#jdbc_drivers)』の「JDBC ドライバー」 を参照してください。
- データソースを作成します。JBoss EAP[『設定ガイド』](https://access.redhat.com/documentation/en-us/red_hat_jboss_enterprise_application_platform/7.2/html-single/configuration_guide/#adding_datasources)の「データソースの作成」を参照して ください。

管理 CLI または管理コンソールのいずれかを使用してデータソースプール属性を設定できます。

- 管理コンソールを使用する場合は、Configuration → Subsystems → Datasources & Drivers→ Datasources と選択し、データソースを選択したら 表示 をクリックします。プールのオプ ションはデータソースの Pool タブで設定可能です。タイムアウトのオプションは Timeouts タ ブで設定可能です。
- 管理 CLI を使用する場合は、以下のコマンドを実行します。

/subsystem=datasources/data-source=**DATASOURCE\_NAME**/:writeattribute(name=**ATTRIBUTE\_NAME**,value=**ATTRIBUTE\_VALUE**)

たとえば、**ExampleDS** データソースの **min-pool-size** 属性の値を5 (5 つの接続) に設定するに は、以下のコマンドを実行します。

/subsystem=datasources/data-source=ExampleDS/:write-attribute(name=min-poolsize,value=5)

<span id="page-32-0"></span>6.3.2. リソースアダプタープール属性

要件

● リソースアダプターをデプロイし、接続定義を追加します。JBoss EAP『[設定ガイド』](https://access.redhat.com/documentation/en-us/red_hat_jboss_enterprise_application_platform/7.2/html-single/configuration_guide/#configuring_resource_adapters)の「リ ソースアダプターの設定」を参照してください。

管理 CLI または管理コンソールのいずれかを使用してリソースアダプタープール属性を設定できます。

- 管理コンソールを使用する場合は、Configuration → Subsystems → Resource Adapters と選 択し、データソースを選択したら 表示 をクリックして、左側のメニューで Connection Definitions を選択します。プールのオプションは Pool タブで設定可能です。タイムアウトの オプションは Attributes タブで設定可能です。
- 管理 CLI を使用する場合は、以下のコマンドを実行します。

/subsystem=resource-adapters/resourceadapter=**RESOURCE\_ADAPTER\_NAME**/connectiondefinitions=**CONNECTION\_DEFINITION\_NAME**:writeattribute(name=**ATTRIBUTE\_NAME**,value=**ATTRIBUTE\_VALUE**)

たとえば、**my\_RA** リソースアダプター **my\_CD** 接続定義の **min-pool-size** 属性の値を 5 (5 つ の接続) に設定するには、以下のコマンドを使用します。

/subsystem=resource-adapters/resource-adapter=my\_RA/connectiondefinitions=my\_CD:write-attribute(name=min-pool-size,value=5)

# 第7章 MESSAGING サブシステムの調整

<span id="page-33-0"></span>**messaging-activemq** [サブシステムのパフォーマンスチューニングは、](https://access.redhat.com/documentation/en-us/red_hat_jboss_enterprise_application_platform/7.2/html-single/configuring_messaging/#performance_tuning)JBoss EAP『Configuring Messaging』の「Performance Tuning」を参照してください。

# 第8章 LOGGING サブシステムの調整

<span id="page-34-0"></span>[実稼働環境で、](#page-34-3)[コンソールへのロギングを無効](#page-34-1)[にし](#page-34-3), [適切なログレベルを設定し](#page-34-2)、さらに ログファイル の保存に最も適した場所を指定 すると、JBoss EAP の logging サブシステムのパフォーマンスをさらに 向上できます。

**logging** サブシステムの設定に関する詳細は、JBoss EAP『[設定ガイド](https://access.redhat.com/documentation/en-us/red_hat_jboss_enterprise_application_platform/7.2/html-single/configuration_guide/#logging_with_jboss_eap)』のロギングの章 を参照してく ださい。

<span id="page-34-1"></span>8.1. コンソールへのロギングの無効化

コンソールのロギングを無効にすると JBoss EAP のパフォーマンスを向上できます。ログをコンソー ルへ出力することは開発環境およびテスト環境では便利ですが、実稼働環境ではほとんどの場合で必要 ありません。JBoss EAP のルートロガーには、**standalone-full-ha** 以外のデフォルトのスタンドアロン サーバープロファイルすべてのコンソールログハンドラーが含まれています。デフォルトの管理対象ド メインプロファイルにはコンソールハンドラーが含まれていません。

デフォルトのコンソールハンドラーをルートロガーから削除するには、以下の管理 CLI コマンドを使用 します。

/subsystem=logging/root-logger=ROOT:remove-handler(name=CONSOLE)

### <span id="page-34-2"></span>8.2. ログレベルの設定

理想のパフォーマンスを実現するには、実稼働環境のログレベルを適切に設定する必要があります。た とえば、**INFO** または **DEBUG** レベルが開発環境またはテスト環境で適切である場合、実稼働環境では ほとんどの場合でログレベルを **WARN** や **ERROR** などのより高いレベルに設定します。

異なるログハンドラーのログレベルの設定については、JBoss EAP『[Configuration](https://access.redhat.com/documentation/en-us/red_hat_jboss_enterprise_application_platform/7.2/html-single/configuration_guide/#configuring_log_handlers) Guide』の 「Configuring Log Handlers」を参照してください。

### <span id="page-34-3"></span>8.3. ログファイルの場所設定

ログファイルの保存場所によってはパフォーマンスの問題を引き起こす可能性があることに注意してく ださい。I/O スループットが不十分なファイルシステムまたはディスク設定にログを保存する場合、プ ラットフォーム全体のパフォーマンスに影響する可能性があります。

ロギングが JBoss EAP パフォーマンスに影響しないようにするには、ログの場所を十分な領域がある 高パフォーマンスな専用ディスクに設定することが推奨されます。

異なるログハンドラーのログファイルの場所設定については、JBoss EAP[『設定ガイド』](https://access.redhat.com/documentation/en-us/red_hat_jboss_enterprise_application_platform/7.2/html-single/configuration_guide/#configuring_log_handlers)の「ログハン ドラーの設定」を参照してください。

# 第9章 UNDERTOW サブシステムの調整

<span id="page-35-0"></span>JBoss EAP 7 で導入された非ブロッキング I/O **undertow** サブシステムは、JBoss EAP 6 の **web** サブシ ステムよりも大幅にパフォーマンスが改善されました。ご使用の環境で **undertow** サブシステムを調整 するには、[バッファーキャッシュ](#page-35-1) の設定、JSP [設定、](#page-36-0)および [リスナー](#page-37-0) の設定などを行います。

### <span id="page-35-1"></span>9.1. バッファーキャッシュ

バッファーキャッシュは、**undertow** サブシステムによって処理される静的ファイルをキャッシュする ために使用されます。これには、イメージ、静的 HTML、CSS、および JavaScript ファイルが含まれ ます。各 Undertow サーブレットコンテナーにデフォルトのバッファーキャッシュを指定できます。 サーブレットコンテナーのバッファーキャッシュを最適化すると、静的ファイルに対する Undertow の パフォーマンスを向上できます。

バッファーキャッシュのバッファーは固定のサイズで、リージョンに割り当てられます。各バッファー キャッシュには設定可能な属性が 3 つあります。

#### **buffer-size**

各バッファーのバイト単位のサイズ。デフォルトは 1024 バイトです。Red Hat は、最も大きな静的 ファイル全体を保存できるバッファーサイズに設定することを推奨します。

#### **buffers-per-region**

リージョンごとのバッファー数。デフォルトは 1024 です。

#### **max-regions**

バッファーキャッシュに割り当てられるメモリーの最大容量を設定する、リージョンの最大数。デ フォルトは 10 リージョンです。

バッファーキャッシュによって使用されるメモリーの最大容量を算出するには、バッファーサイズ、 リージョンごとのバッファー数、およびリージョンの最大数を掛けます。たとえばすべてがデフォルト 値である場合、1024 (バイト単位のバッファーキャッシュ) \* 1024 (リージョンごとのバッファー数) \* 10 (リージョン数) = 10 MB になります。

バッファーキャッシュは、静的ファイルのサイズと、開発環境での想定負荷のテスト結果を基にして設 定します。パフォーマンスの影響を判断するとき、バッファーキャッシュのパフォーマンスと、使用さ れるメモリーのバランスを考慮してください。

管理 CLI を使用したバッファーキャッシュの設定手順は、JBoss EAP『[設定ガイド』](https://access.redhat.com/documentation/en-us/red_hat_jboss_enterprise_application_platform/7.2/html-single/configuration_guide/#undertow-configure-buffer-caches)の「バッファー キャッシュの設定」を参照してください。

### <span id="page-35-2"></span>9.2. バイトバッファープールの設定

Undertow バイトバッファープールは、プールされた NIO **ByteBuffer** インスタンスの割り当てに使用さ れます。すべてのリスナーにバイトバッファープールがあり、各リスナーに異なるバッファープールお よびワーカーを使用できます。バイトバッファープールは異なるサーバーインスタンス間で共有できま す。

バイトバッファープールの設定に使用できる属性の完全リストは、JBoss EAP[『設定ガイド](https://access.redhat.com/documentation/en-us/red_hat_jboss_enterprise_application_platform/7.2/html-single/configuration_guide/#byte_buffer_pool_attributes)』の「バイ トバッファープールの属性」を参照してください。

パフォーマンスに大きく影響する主なバイトバッファープール属性は **buffer-size** です。デフォルトは システムの RAM リソースを基に算出され、デフォルトの値はほとんどの場合で適切です。この属性を 手作業で設定する場合、ほとんどのサーバーに適切なサイズは 16 KB です。

バイトバッファープールの作成および設定方法の手順は、JBoss EAP[『設定ガイド』](https://access.redhat.com/documentation/en-us/red_hat_jboss_enterprise_application_platform/7.2/html-single/configuration_guide/#configure_undertow_buffer_pools)を参照してくださ い。

### <span id="page-36-0"></span>9.3. JSP 設定

JSP ページが Java バイトコードにコンパイルされる方法を最適化する、Undertow サーブレットコン テナーの JSP 設定オプションがあります。

#### **generate-strings-as-char-arrays**

JSP に多くの **String** 定数が含まれる場合、このオプションを有効にすると **String** 定数を **char** アレ イに変換してスクリプトレットを最適化します。

#### **optimize-scriptlets**

JSP に多くの **String** 連結が含まれる場合、このオプションを有効にすると各 JSP リクエストの **String** 連結を削除してスクリプトレットを最適化します。

#### **trim-spaces**

JSP に多くの空白が含まれる場合、このオプションを有効にすると HTTP リクエストの空白を減ら して、HTTP リクエストのペイロードを削減します。

#### JSP オプションの設定

これらの Undertow JSP 設定オプションは、管理コンソールまたは管理 CLI を使用して有効にできま す。

- 管理コンソールを使用して有効にする場合:
	- 1. Configuration → Subsystems → Web (Undertow) → Servlet Containerと選択します。
	- 2. 設定するサーブレットコンテナーを選択し、表示 をクリックします。
	- 3. JSP を選択し、Edit をクリックします。
	- 4. 有効にする各オプションに対して、フィールドを ON に設定し、Save をクリックします。
- 管理 CLI を使用して有効にする場合は、以下のコマンドを使用します。

/subsystem=undertow/servlet-container=**SERVLET\_CONTAINER**/setting=jsp/:writeattribute(name=**OPTION\_NAME**,value=true)

たとえば、**default** サーブレットコンテナーの **generate-strings-as-char-arrays** を有効にする には、以下のコマンドを使用します。

/subsystem=undertow/servlet-container=default/setting=jsp/:write-attribute(name=generatestrings-as-char-arrays,value=true)

### <span id="page-36-1"></span>9.4. リスナー

アプリケーションと環境に応じて、特定ポートのトラフィックなどの一部のタイプのトラフィックに固 有する複数のリスナーを設定し、各リスナーにオプションを設定することができます。

以下は、HTTP、HTTPS、および AJP リスナー上に設定できるパフォーマンス関連のオプションにな ります。

#### **max-connections**

<span id="page-37-0"></span>リスナーが処理可能な最大同時接続数。デフォルトではこの属性は未定義で、接続数の制限はあり ません。

このオプションを使用すると、リスナーが処理できる接続数の上限を設定できます。これは、リ ソースの使用度を制限するのに役立つことがあります。この値を設定するには、ワークロードとト ラフィックタイプを考慮する必要があります。これは、リソースの使用度を制限するのに役立つこ とがあります。以下の **no-request-timeout** も参照してください。

#### **no-request-timeout**

接続が閉じられるまでに接続がアイドル状態でいられる期間 (ミリ秒単位)。デフォルトの値は 60000 ミリ秒 (1 分) です。

接続の効率を最適化するためにご使用の環境でこのオプションを調整すると、ネットワークパ フォーマンスの向上に役立ちます。アイドル接続が途中で閉じられた場合、接続を再確立するオー バーヘッドが発生します。アイドル接続の開かれている期間が長すぎると、リソースが不必要に使 用されます。

#### **max-header-size**

バイト単位の HTTP リクエストヘッダーの最大サイズ。デフォルトは 1048576 (1024KB) です。 ヘッダーサイズを制限すると、一部の DOS 攻撃の防止に役立ちます。

#### **buffer-pool**

リスナーに使用する **io** サブシステムのバッファープールを指定します。デフォルトでは、すべての リスナーが **default** バッファーリスナーを使用します。

このオプションを使用して各リスナーが一意のバッファープールを使用するよう設定したり、複数 のリスナーが同じバッファープールを使用するよう設定できます。

#### **worker**

**undertow** サブシステムは **io** サブシステムに依存して XNIO ワーカーを提供します。このオプショ ンはリスナーが使用する XNIO ワーカーを指定します。デフォルトでは、リスナーは **default** ワー カーを **io** サブシステムで使用します。

異なるワーカーリソースを特定のネットワークトラフィックに割り当てできるようにするため、特 定のワーカーを使用するよう各リスナーを設定すると便利であることがあります。

#### リスナーオプションの設定

管理コンソールまたは管理 CLI を使用してリスナーオプションを設定できます。

- 管理コンソールを使用して設定する場合:
	- 1. Configuration → Subsystems → Web (Undertow) → Server と選択します。
	- 2. 設定するサーバーを選択し、表示 をクリックします。
	- 3. 左側のメニューで、Listener を選択し (HTTP Listener など)、表でリスナーを選択しま す。
	- 4. Edit をクリックして設定するオプションを変更し、Save をクリックします。
- 管理 CLI を使用して設定する場合は、以下のコマンドを使用します。

/subsystem=undertow/server=**SERVER\_NAME**/**LISTENER\_TYPE**=**LISTENER\_NAME**:writeattribute(name=**OPTION\_NAME**,value=**OPTION\_VALUE**)

default - Default - Default - Default - Default - Default - Default - Default - Default<br>- Default - Default - Default - Default - Default - Default - Default - Default - Default - Default - Default<br>- Default - Default -

**default-server** Undertow サーバーの **default** HTTP リスナーに対し、**max-connections** を **100000** に設定するには、以下のコマンドを使用します。

/subsystem=undertow/server=default-server/http-listener=default:write-attribute(name=maxconnections,value=100000)

# 第10章 IO サブシステムの調整

<span id="page-39-0"></span>**io** サブシステムは、Undertow や Remoting などの別の JBoss EAP サブシステムによって使用される XNIO ワーカーやバッファープールを定義します。

### <span id="page-39-1"></span>10.1. ワーカーの設定

それぞれが独自のパフォーマンス設定を持ち、異なる I/O タスクを処理するワーカーを複数作成するこ とができます。たとえば、HTTP I/O を処理する 1 つのワーカーを作成して、EJB I/O を処理する別の ワーカーを作成し、特定の負荷要件に対応する各ワーカーの属性を個別に設定できます。

設定可能なワーカー属性のリストは、IO [サブシステムの属性](#page-48-0) を参照してください。

パフォーマンスに大きく影響するワーカー属性には、ワーカーが使用できる I/O スレッドの合計数を設 定する **io-threads** や、特定のタスクに使用できるスレッドの最大数を設定する **task-max-threads** など があります。これら 2 つの属性のデフォルト値は、サーバー の CPU 値を基に算出されます。

[ワーカーの作成および設定方](https://access.redhat.com/documentation/en-us/red_hat_jboss_enterprise_application_platform/7.2/html-single/configuration_guide/#io_configure_worker)法の手順は、JBoss EAP 『設定ガイド』 を参照してください。

#### 10.1.1. ワーカー統計の監視

管理 CLI を使用してワーカーのランタイム統計を確認できます。これは、接続数、スレッド数、キュー のサイズなどのワーカー統計を表示します。

以下のコマンドは、**default** ワーカーのランタイム統計を表示します。

/subsystem=io/worker=**default**:read-resource(include-runtime=true,recursive=true)

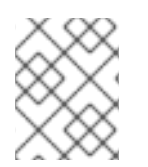

#### 注記

**core-pool-size** の統計によって追跡されるコアスレッドの数は、現在常に **max-poolsize** の統計によって追跡されるスレッドの最大数と同じ値に設定されます。

### <span id="page-39-2"></span>10.2. バッファープールの設定

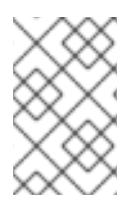

#### 注記

IO バッファープールは JBoss EAP 7.2 で非推奨になりました。現在のリリースでもデ [フォルトで設定されていますが、今後のリリースで](#page-35-2) Undertow バイトバッファープー ルに置き換えられる予定です。

**io** サブシステムのバッファープールは、I/O 操作 のために使用されるプールされた NIO バッファーイ ンスタンスです。[ワーカー](#page-39-1) と同様に、特定の I/O タスクの処理に専念する個別のバッファープールを作 成できます。

設定可能なバッファープール属性のリストは、IO [サブシステムの属性](#page-48-0) を参照してください。

パフォーマンスに大きく影響する主なバッファープール属性は **buffer-size** です。デフォルトはシステ ムの RAM リソースを基に算出され、デフォルトの値はほとんどの場合で適切です。この属性を手作業 で設定する場合、ほとんどのサーバーに適切なサイズは 16 KB です。

バッファープールの作成および設定方法の手順は、JBoss EAP[『設定ガイド](https://access.redhat.com/documentation/en-us/red_hat_jboss_enterprise_application_platform/7.2/html-single/configuration_guide/#io_configure_buffer_pool)』を参照してください。

## 第11章 JGROUPS サブシステムの調整

<span id="page-40-0"></span>ネットワークのパフォーマンスを最適化するため、UDP マルチキャストをサポートする環境では JGroups に UDP マルチキャストを使用することが推奨されます。

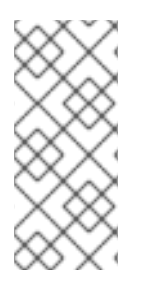

#### 注記

TCP はエラーのチェック、パケットの順番、および輻輳制御を処理するため、TCP の オーバーヘッドは UDP よりも大きく、速度も遅くなると考えられます。JGroups は UDP のこれらの機能を処理しますが、TCP はこれらの機能を独自で処理します。信頼で きないネットワークや輻輳度の高いネットワークで JGroups を使用する場合やマルチ キャストが使用できない場合は、TCP を選択するとよいでしょう。

本章では、JGroups スタックトランスポートプロトコル (UDP または TCP) と JGroups クラスターの 通信で使用される通信プロトコルが選択済みであることを前提としています。JGroups でのクラスター 通信に関する詳細は、JBoss EAP[『設定ガイド』](https://access.redhat.com/documentation/en-us/red_hat_jboss_enterprise_application_platform/7.2/html-single/configuration_guide/#cluster_communication_jgroups)を参照してください。

### <span id="page-40-1"></span>11.1. JGROUPS 統計の監視

**jgroups** サブシステムの統計を有効にして、JBoss EAP のクラスタリングを監視するには、管理 CLI を 使用するか、 JMX を経由します。

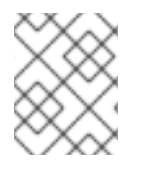

#### 注記

統計を有効にすると、パフォーマンスに悪影響が及びます。必要時のみ統計を有効にし ます。

1. 以下のコマンドを使用して JGroups チャネルの統計を有効にします。

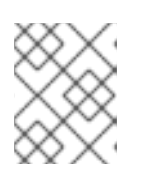

#### 注記

管理対象ドメインの場合はコマンドの前に **/profile=PROFILE\_NAME** を追加し てください。

/subsystem=jgroups/channel=**CHANNEL\_NAME**:write-attribute(name=statisticsenabled,value=true)

たとえば、以下のコマンドを使用して、デフォルトの **ee** チャネルの統計を有効にします。

/subsystem=jgroups/channel=ee:write-attribute(name=statistics-enabled,value=true)

2. JBoss EAP サーバーをリロードします。

reload

- 3. JVM 監視ツールで管理 CLI を使用または JMX を経由すると、JGroups の統計を表示できるよ うになります。
	- 管理 CLI を使用する場合は、統計を表示する JGroups チャネルまたはプロトコルで **:readresource(include-runtime=true)** コマンドを使用します。

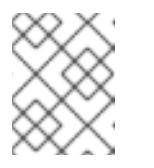

管理対象ドメインでは、コマンドの前に **/host=HOST\_NAME/server=SERVER\_NAME** を追加します。

例を以下に示します。

注記

**ee** チャネルの統計を表示するには、以下のコマンドを使用します。

/subsystem=jgroups/channel=ee:read-resource(include-runtime=true)

**ee** チャネルの **FD\_ALL** プロトコルの統計を表示するには、以下のコマンドを使用しま す。

/subsystem=jgroups/channel=ee/protocol=FD\_ALL:read-resource(includeruntime=true)

JVM 監視ツールを使用して JBoss EAP に接続する場合は、「[パフォーマンスの監視](#page-11-0)」を参 照してください。JMX 接続を介して JGroups MBean の統計を表示できます。

### <span id="page-41-0"></span>11.2. ネットワーキングおよびジャンボフレーム

可能な限り、JGroups トラフィックのネットワークインターフェースが専用の仮想ローカルエリアネッ トワーク (VLAN) の一部であるようにしてください。これにより、クラスターの通信を他の JBoss EAP ネットワークトラフィックから分離でき、ネットワークのパフォーマンス、スループット、およびセ キュリティーの制御をより簡単にすることができます。

クラスターパフォーマンスを向上するために考慮する他のネットワーク設定は、ジャンボフレームの有 効化です。ネットワーク環境がサポートする場合は、MTU (Maximum Transmission Unit) を増加して ジャンボフレームを有効にすると、特にスループットが高い環境ではネットワークパフォーマンスの向 上に貢献できます。

ジャンボフレームを使用するには、ネットワークのすべての NIC およびスイッチがジャンボフレームを サポートする必要があります。Red Hat カスタマーポータルの Red Hat Enterprise Linux でジャンボフ [レームを有効にする手順を参照してください。](https://access.redhat.com/solutions/3643)

### <span id="page-41-1"></span>11.3. メッセージのバンドル

JGroups のメッセージバンドルは、複数の小さなメッセージを大きなバンドルにアセンブルし、ネット ワークのパフォーマンスを向上します。ネットワーク上で多くの小さなメッセージをクラスターノード に送信する代わりに、メッセージは最大バンドルサイズに達するか、送信する他のメッセージがなくな るまでキューに置かれます。キューに置かれたメッセージは大きなメッセージバンドルにアセンブルさ れた後、送信されます。

このバンドル化により、特にネットワーク通信のオーバーヘッドが高い TCP 環境では通信のオーバー ヘッドが削減されます。

#### メッセージバンドルの設定

JGroups のメッセージバンドルは **max\_bundle\_size** プロパティーを使用して設定されます。デフォル トの **max\_bundle\_size** は 64 KB です。

バンドルサイズの調整によるパフォーマンスの向上は環境によって異なり、バンドルのアセンブル中に 効率的なネットワークトラフィックと通信遅延の可能性の釣り合いがとれたかどうかによっても異なり ます。

以下の管理 CLI コマンドを使用して **max\_bundle\_size** を設定します。

/subsystem=jgroups/stack=**STACK\_NAME**/transport=**TRANSPORT\_TYPE**/property=max\_bundle\_siz e:add(value=**BUNDLE\_SIZE**)

たとえば、 デフォルトの **udp** スタックに対して **max\_bundle\_size** を **60K** に設定するには、以下を実 行します。

/subsystem=jgroups/stack=udp/transport=UDP/property=max\_bundle\_size:add(value=60K)

### <span id="page-42-0"></span>11.4. JGROUPS スレッドプール

**jgroups** サブシステムは独自のスレッドプールをクラスター通信の処理に使用します。JGroups には個 別に設定できる **default**、**internal**、**oob**、および **timer** 関数のスレッドプールが含まれます。各 JGroups スレッドプールには、**keepalive-time**、**max-threads**、**min-threads**、および **queue-length** の設定可能な属性が含まれます。

各スレッドプール属性の適切な値は、環境によって異なりますが、ほとんどの場合でデフォルト値で対 応できます。

JGroups スレッドプールの設定方法の手順は、JBoss EAP[『設定ガイド』](https://access.redhat.com/documentation/en-us/red_hat_jboss_enterprise_application_platform/7.2/html-single/configuration_guide/#configure_jgroups_thread_pools)を参照してください。

### <span id="page-42-1"></span>11.5. JGROUPS の送受信バッファー

**jgroups** サブシステムには、 UDP および TCP スタック向けの設定可能な送受信バッファーがありま す。

JGroups バッファーの適切な値は環境によって異なりますが、ほとんどの場合でデフォルト値で対応で きます。開発環境にて負荷がかかった状態でクラスターをテストし、バッファーサイズの適切な値を調 整することが推奨されます。

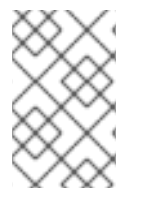

#### 注記

オペレーティングシステムが利用可能なバッファーサイズを制限し、JBoss EAP が設定 済みのバッファーサイズを使用できないことがあります。JBoss EAP[『設定ガイド』](https://access.redhat.com/documentation/en-us/red_hat_jboss_enterprise_application_platform/7.2/html-single/configuration_guide/#configure_jgroups_send_receive_buffers)の 「バッファーサイズ警告の解決」を参照してください。

JGroups の送受信バッファーの設定方法は、JBoss EAP『[設定ガイド](https://access.redhat.com/documentation/en-us/red_hat_jboss_enterprise_application_platform/7.2/html-single/configuration_guide/#configure_jgroups_send_receive_buffers)』を参照してください。

# 第12章 TRANSACTIONS サブシステムの調整

<span id="page-43-0"></span>お使いの環境が XA 分散トランザクションを使用する場合、トランザクションマネージャーのログスト アを調整してパフォーマンスを向上できます。

デフォルトのトランザクションログストアは、簡単なファイルストアを使用します。トランザクション ログごとに 1 つのシステムファイルが作成されるため、XA トランザクションではこのようなログスト アは効率的ではありません。特に XA トランザクションでは、すべてのトランザクションに対して1つ のファイルで構成されるジャーナルを使用する、ジャーナルストアの方が大変効率的です。

XA トランザクションのパフォーマンスを向上するため、ジャーナルログストアの使用が推奨されま す。Red Hat Enterprise Linux システムでは、ジャーナルストアに追加で非同期 I/O (AIO) を追加し、さ らにパフォーマンスを向上できます。

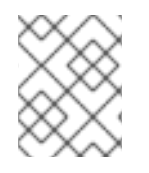

### 注記

Red Hat Enterprise Linux システムで、ジャーナルストアの非同期 I/O (AIO) を有効にす る場合は、必ず **libaio** パッケージがインストールされているようにしてください。

#### 管理コンソールを使用したジャーナルログストアの有効化

- 1. Configuration → Subsystems → Transaction と選択し、表示 をクリックします。
- 2. Configuration タブで Edit をクリックします。
- 3. Use Journal Store フィールドを ON に設定します。
- 4. 任意設定: Red Hat Enterprise Linux システムの場合は Journal Store Enable Async IOフィール ドを ON に設定します。
- 5. Save をクリックします。

#### 管理 CLI を使用したジャーナルログストアの有効化

1. 管理 CLI を使用してジャーナルログストアを有効にする場合は、以下のコマンドを使用しま す。

/subsystem=transactions:write-attribute(name=use-journal-store,value=true)

2. 任意設定: Red Hat Enterprise Linux システムの場合、以下のコマンドを使用して、ジャーナル ログストアの非同期 I/O を有効にします。

/subsystem=transactions:write-attribute(name=journal-store-enable-async-io, value=true)

# 付録A リファレンス資料

# <span id="page-44-1"></span><span id="page-44-0"></span>A.1. データソースの統計

### 表A.1 コアプールの統計

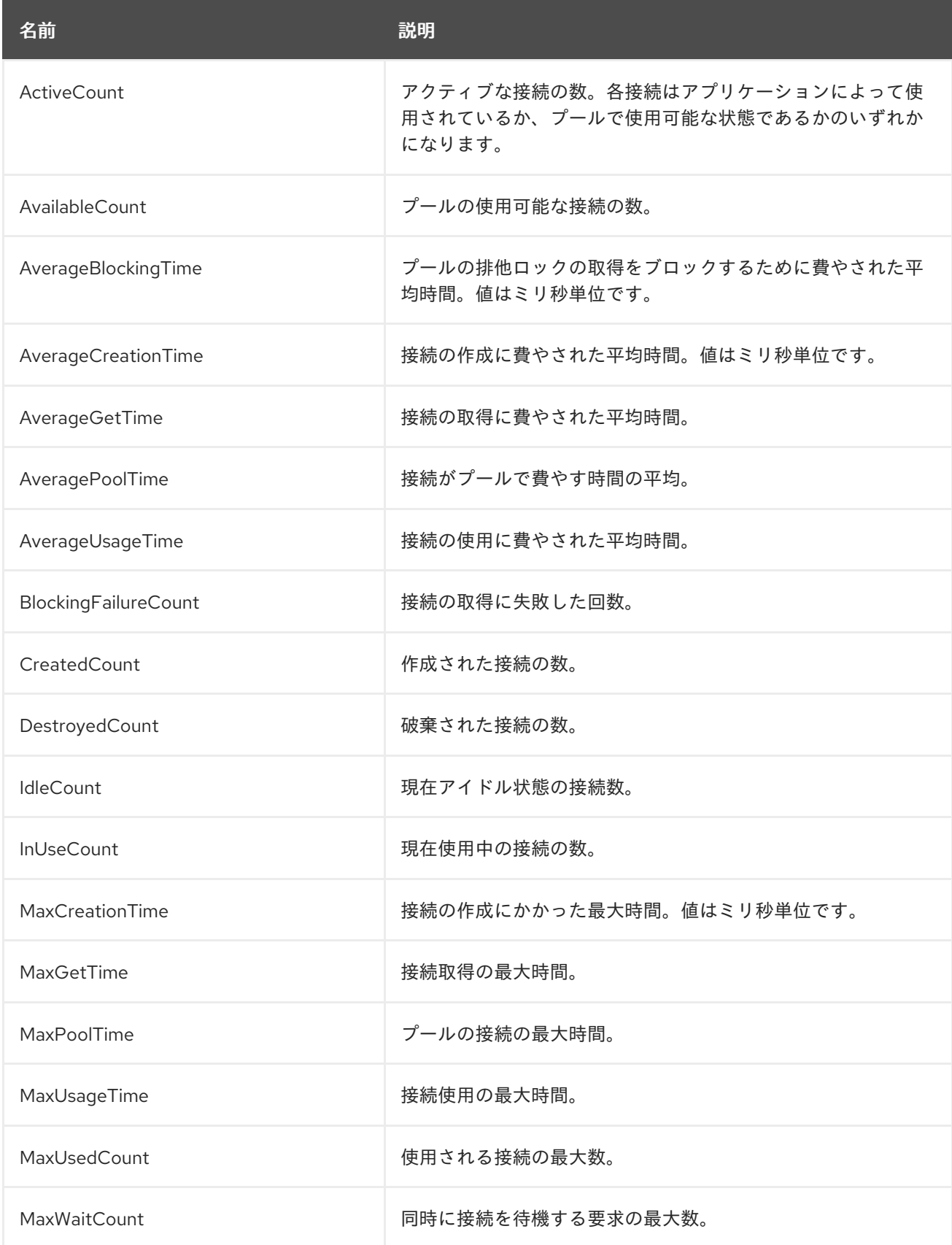

<span id="page-45-0"></span>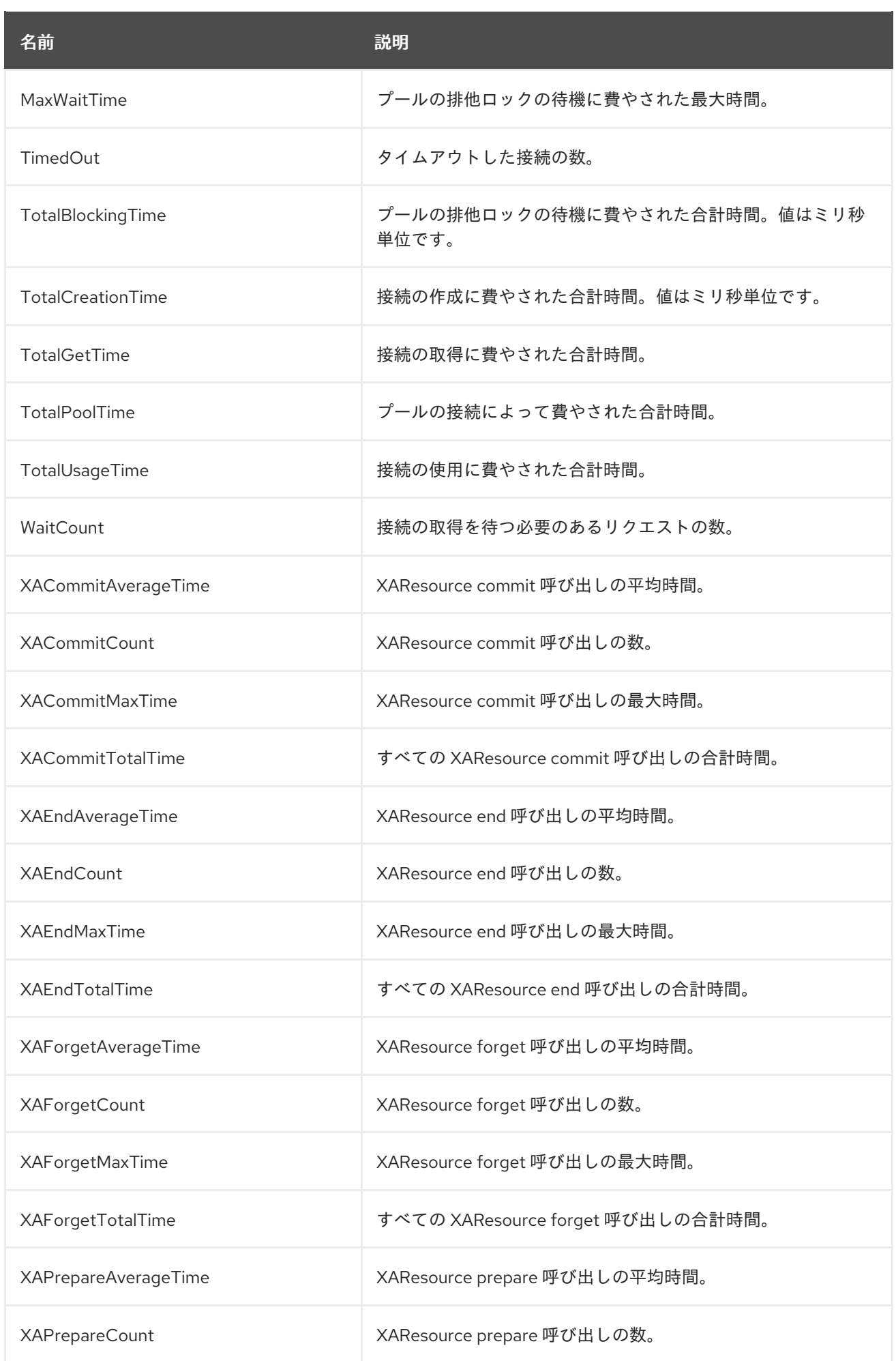

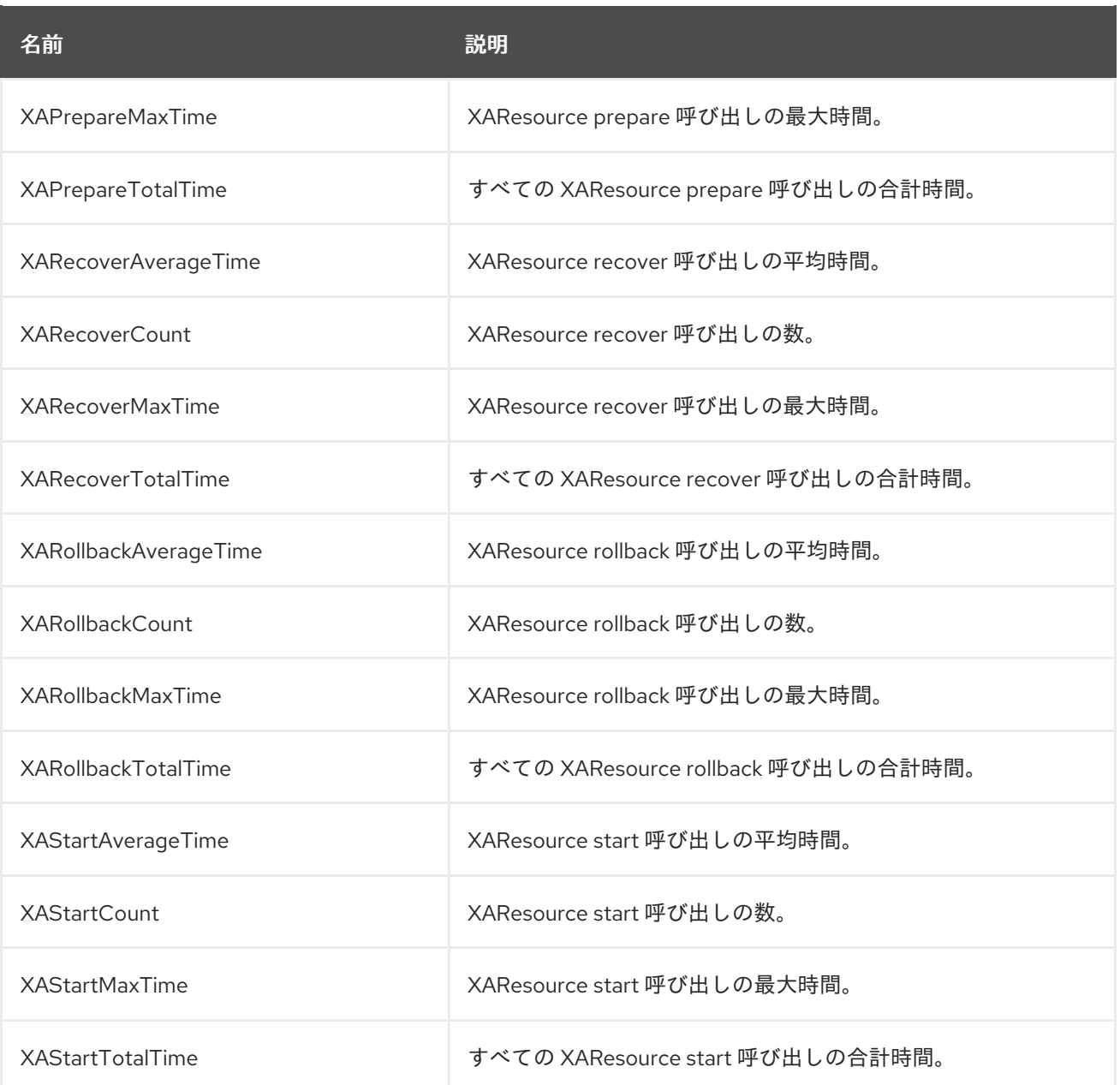

### 表A.2 JDBC の統計

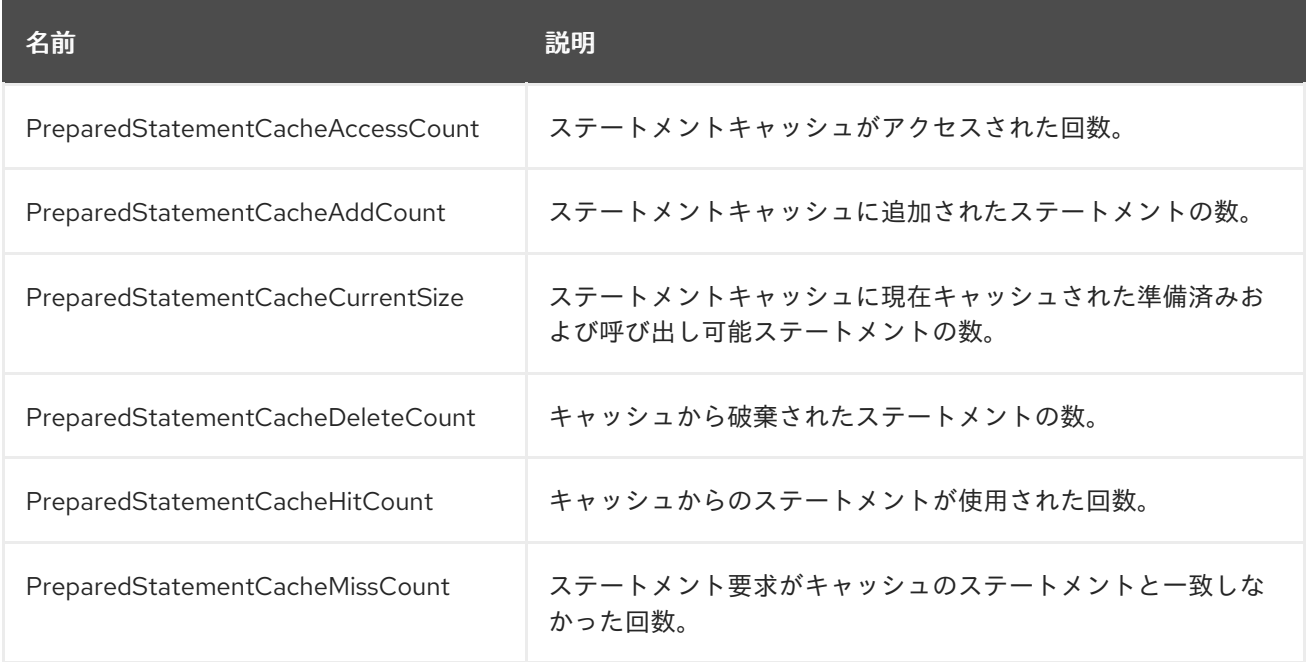

# <span id="page-47-2"></span><span id="page-47-0"></span>A.2. リソースアダプターの統計

### 表A.3 リソースアダプターの統計

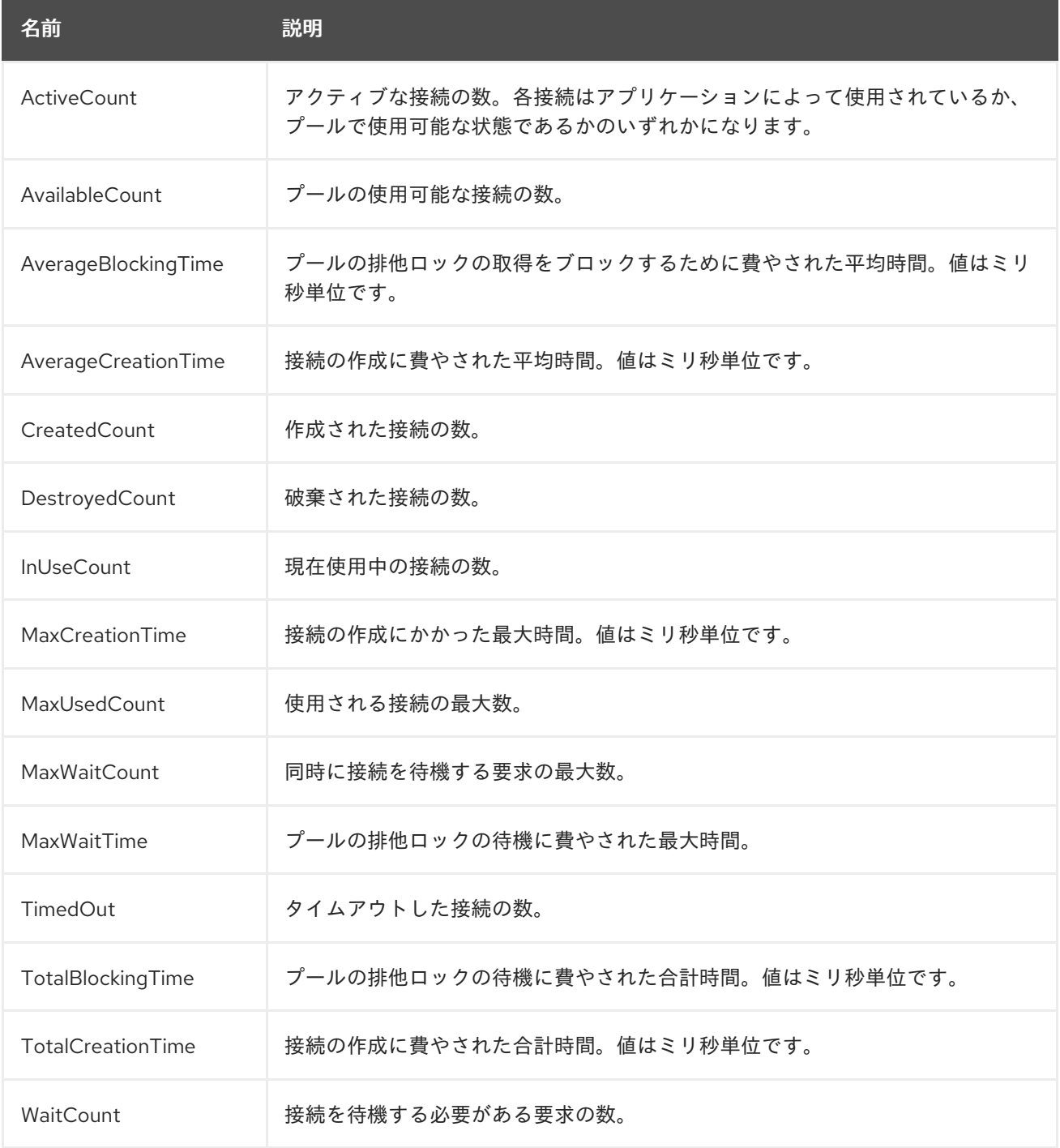

# <span id="page-47-1"></span>A.3. IO サブシステムの属性

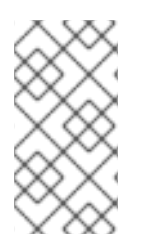

### 注記

これらの表は、管理モデルで使用される属性名を示しています (管理 CLI を使用している 場合など)。XML で使用される名前は管理モデルの名前と異なる場合があるため、XML で使用される要素を **EAP\_HOME/docs/schema/wildfly-io\_2\_0.xsd** のスキーマ定義ファ イルで確認してください。

#### 表A.4 worker の属性

<span id="page-48-0"></span>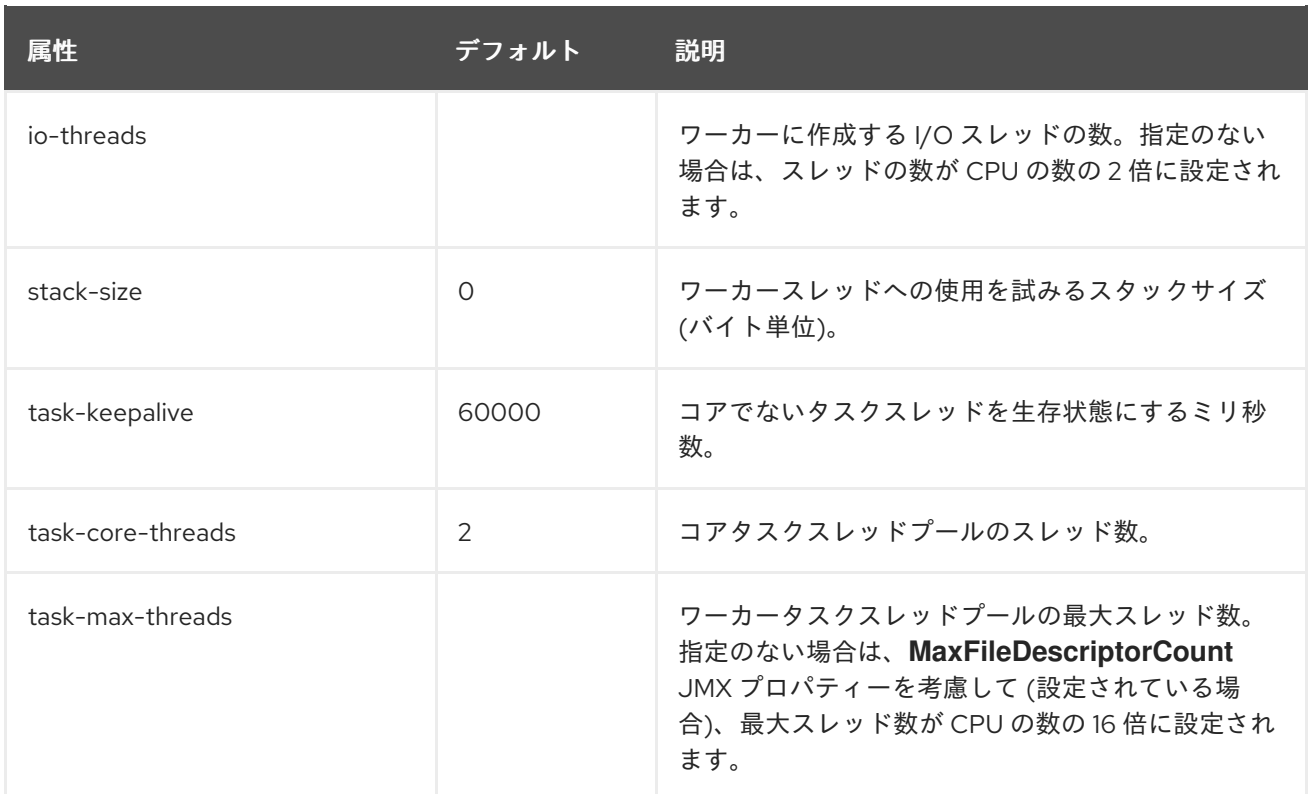

### 表A.5 buffer-pool の属性

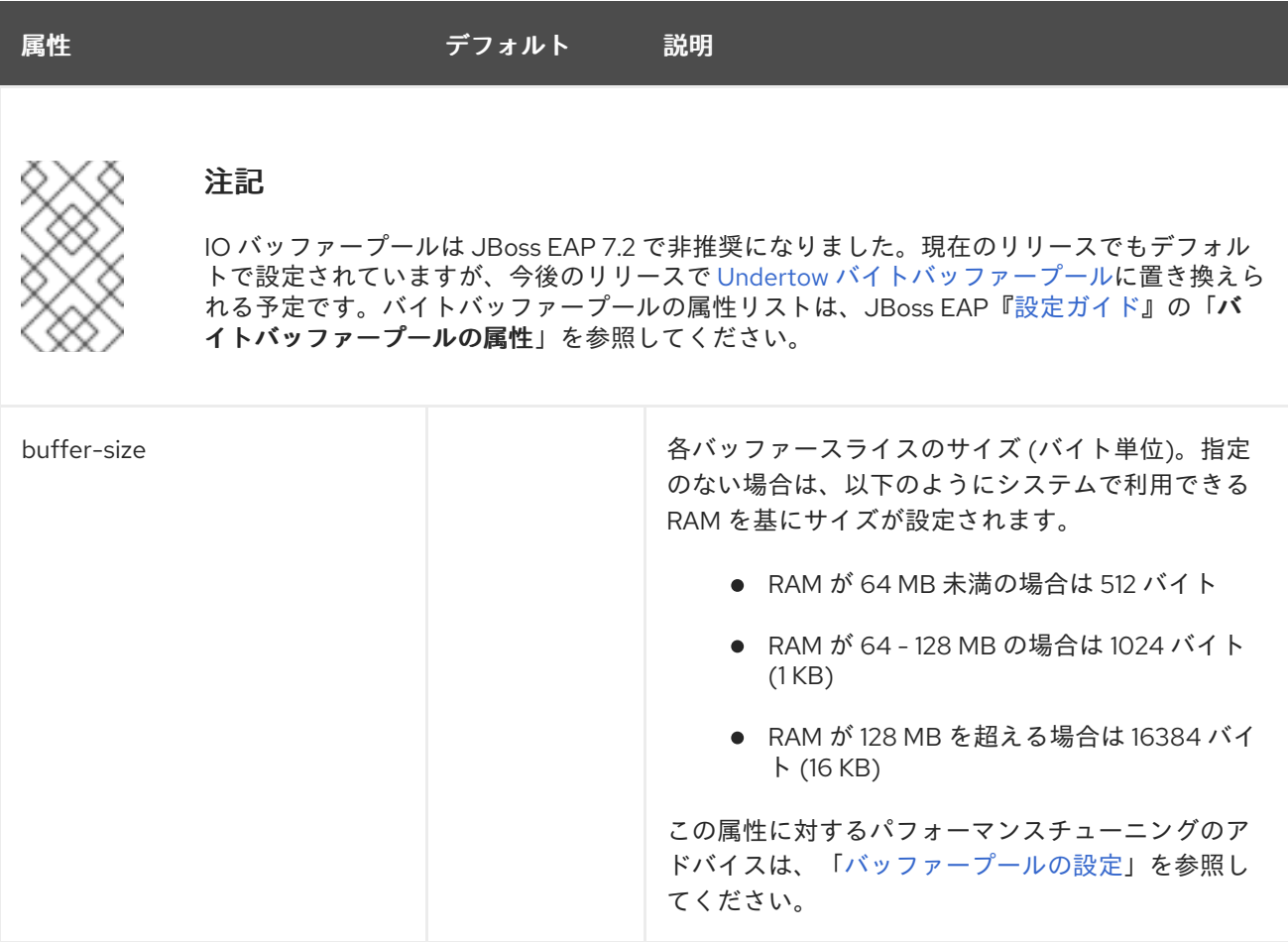

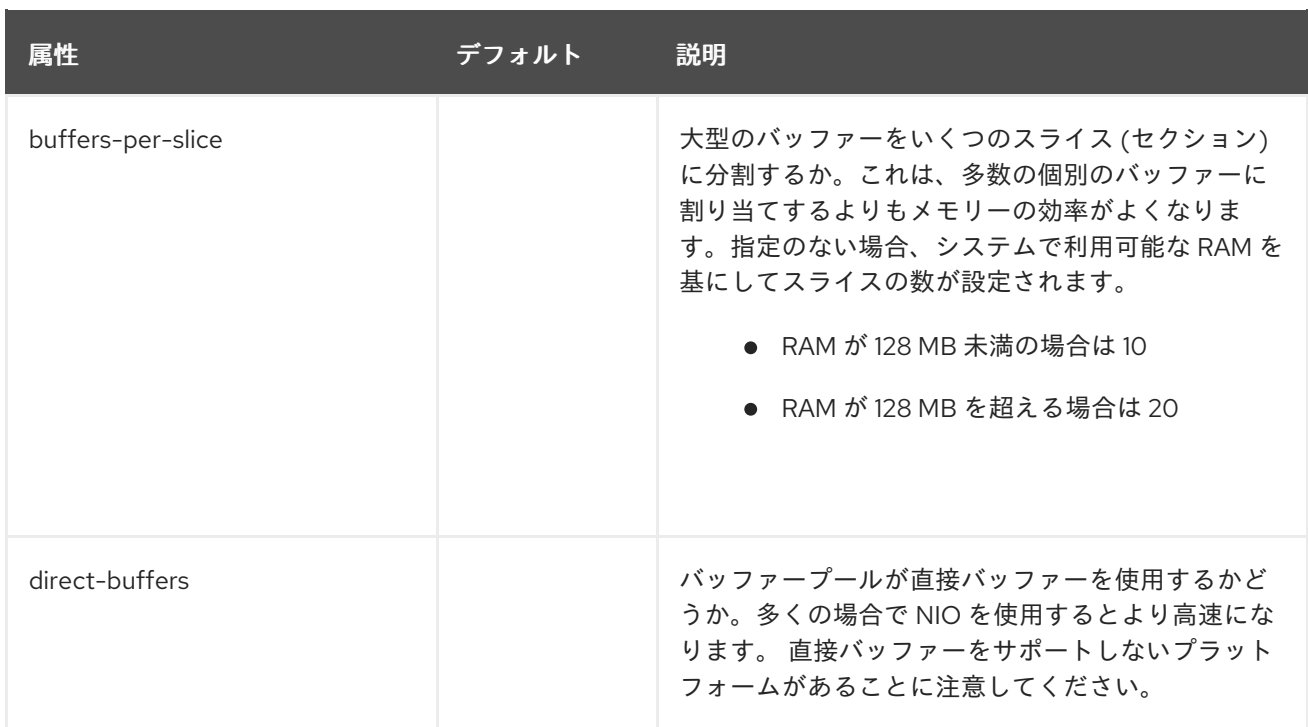

Revised on 2019-11-27 13:00:34 CET